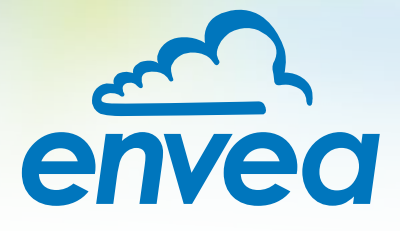

# OPERATING INSTRUCTIONS **ProSens (Ex)**

ONLINE DUST MEASUREMENT

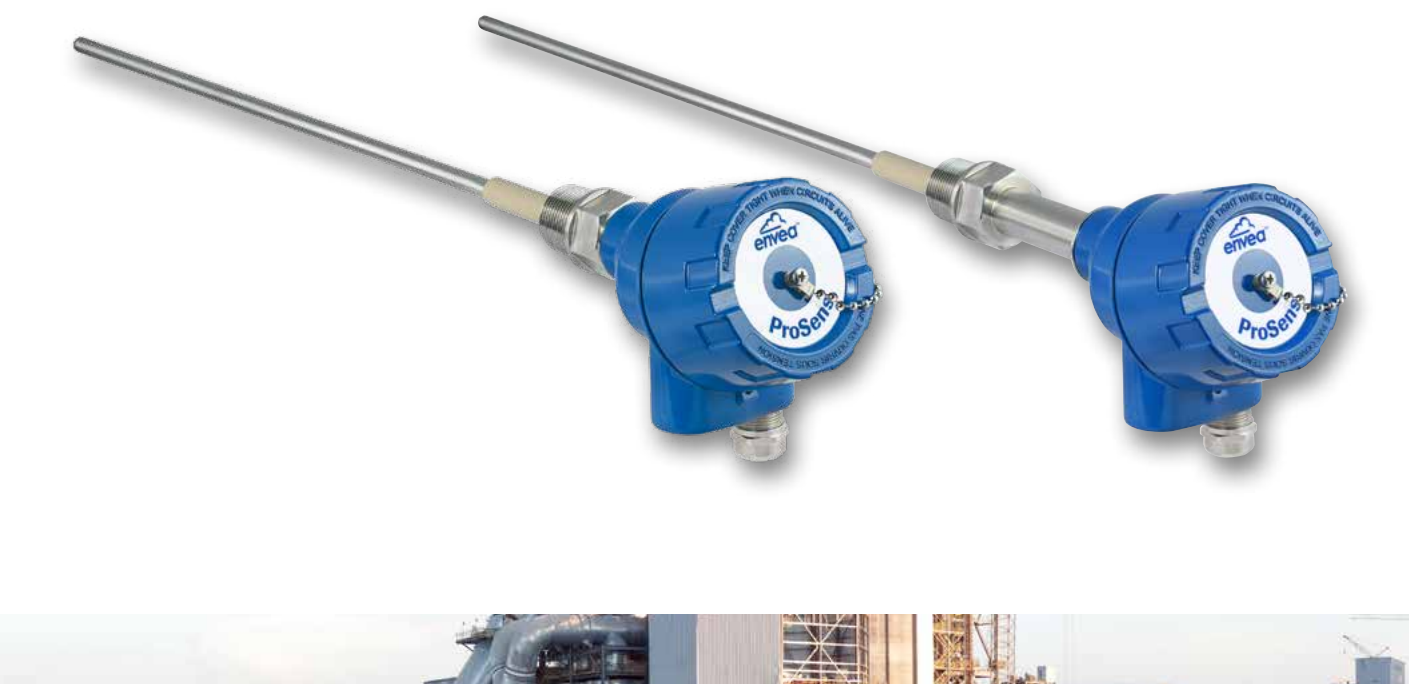

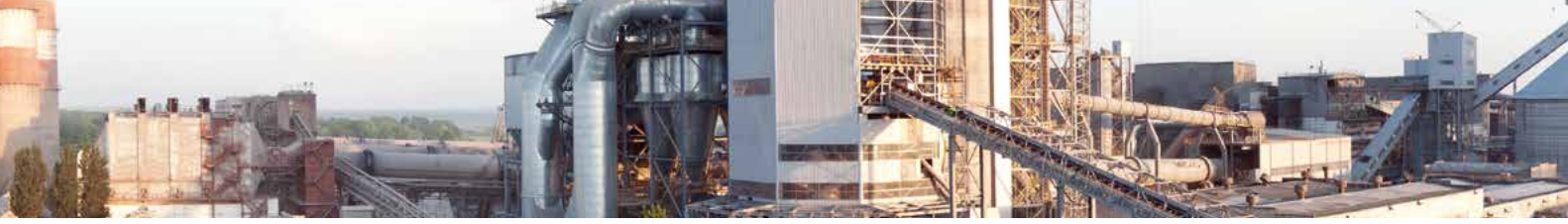

ENVEA - SWR engineering - Gutedelstraße 31 – 79418 Schliengen - GERMANY Tel : +49 (0) 7635 827248-0 / info.swr@envea.global / www.swr-engineering.com

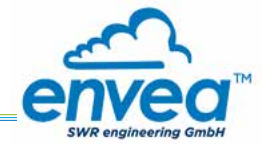

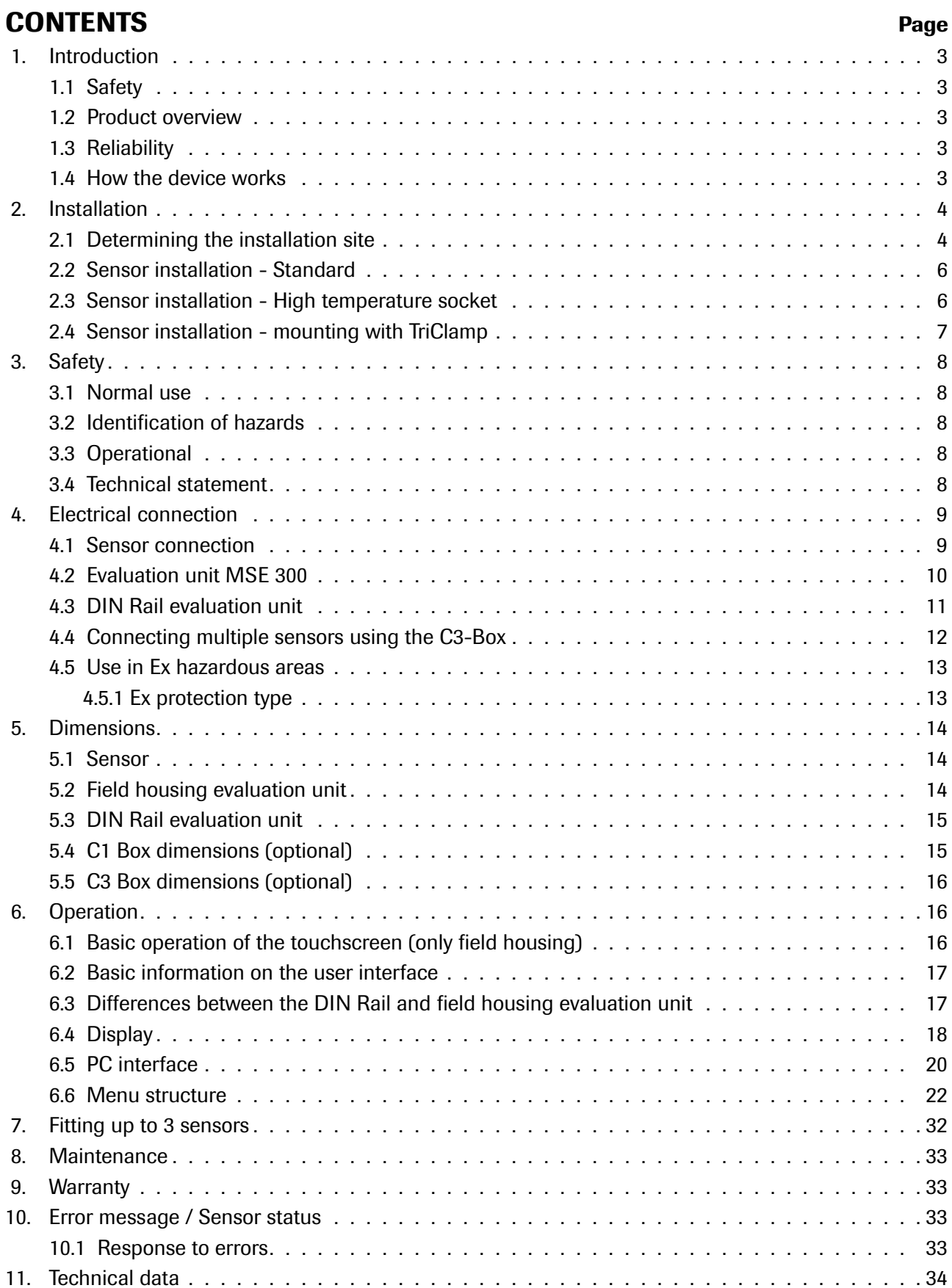

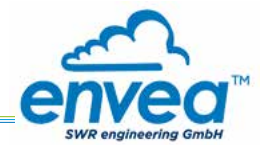

# 1. Introduction

# 1.1 Safety

The ProSens dust sensor requires a 24  $\pm$ 10 % V DC supply. 24  $\pm$ 10 % V DC is regarded as safe. The DIN Rail converter requires a 24  $\pm$ 10 % V DC supply. 24  $\pm$ 10 % V DC is regarded as safe.

### Precautionary measures:

The pipe must be opened for installation and maintenance. The following risks must be borne in mind:

- Harmful escape by gas or dust.
- Escaping material may be inflammable, explosive or toxic.
- Escaping material may be hot or pressurised.

### 1.2 Product overview

The ProSens dust sensor is a microprocessor-based, preset device for measuring dust concentrations in a moving air stream. The ProSens serves for monitoring the pure side after filter elements and for the quantitative measurement of dust concentrations in exhaust air ducts.

The ProSens is a compact device for simple installation and functioning. The sensor electronics are accommodated in an IP 66 housing. The evaluation unit is accommodated in a maintenance housing with touchscreen as standard.

A DIN Rail converter is also available, which is configured via a PC. The PC configuration can be carried out at the Field housing via USB or RS 485 interface.

USB or RS 485 communication is possible for the DIN Rail evaluation.

PC software, which can also be used to change internal parameters of the sensor (filter times, alarm retention times etc.), is optionally available. This software also allows parameter files and log files from the measuring value logging to be saved, with an additional option for trend visualisation.

The ProSens is designed for use in applications of up to 2 bar pressure and 500 °C. The system can optionally be installed in explosive zones of category  $1/2$  gas  $+$  dust.

The sensor is connected to a 4-wire cable, via which the supply and digital communication is routed to the evaluation unit.

## 1.3 Reliability

For any additional information concerning product reliability, please contact ENVEA - SWR engineering.

### 1.4 How the device works

The ProSens dust measuring instrument is based on the electrodynamic technology: Dust particles streaming past or impinging on the probe exchange the smallest electrical charges with the probe.

These small electrical charges lead to a signal, which is proportional to the dust load in the air flowing past, even if particles accumulate on the probe.

A reliable measuring value can consequently be attained with this almost maintenance-free and non-wearing measuring system.

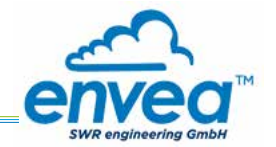

The device is ready for operation immediately after switching on with default settings and is configured and calibrated either with the evaluation unit MSE 300 or with the configuration software. The use of a PC is required for commissioning measuring units with DIN Rail evaluation. Freely definable alarm thresholds for a minimum or maximum alarm are available within the measuring range.

If the relay contact "normally closed" (NC) is used, the sensor is automatically tested for power failure. The internal error message from the sensor also signals any faults occurring via the relay.

The evaluation unit provide a 4 ... 20 mA power output as a measuring value output or or as trend display for the dust load.

If a fault is found during the internal function test, the power output is set to 2 mA.

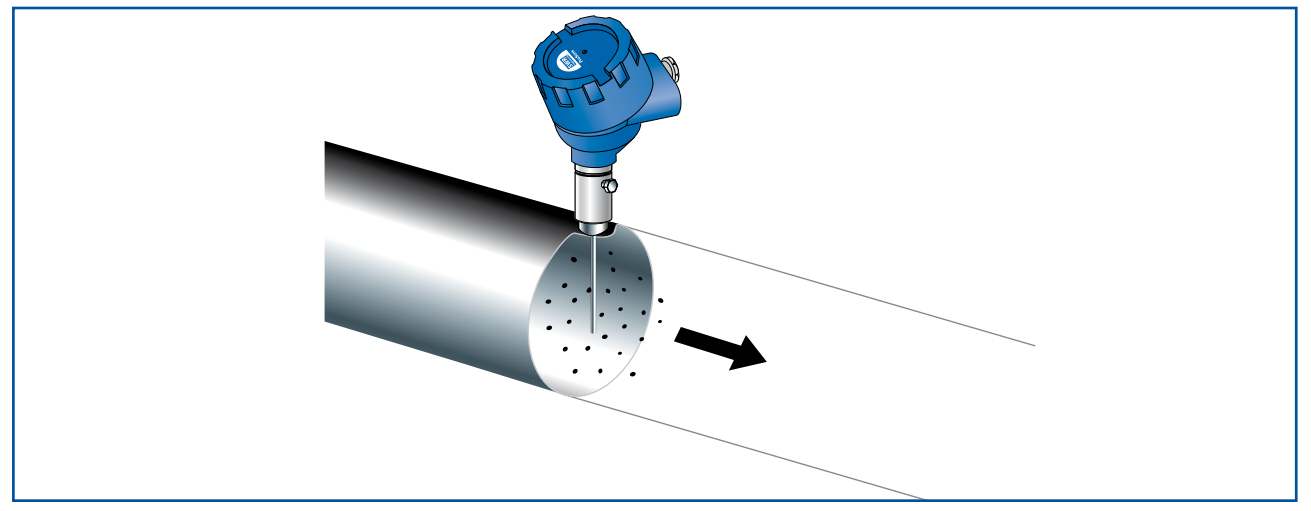

*Fig. 1*

# 2. Installation

# 2.1 Determining the installation site

The best installation position for the sensor in a duct or a pipe is located in an area, in which the particles undergo a uniform distribution and flow past the sensor at a uniform velocity.

The installation site can be in a horizontal or vertical pipe.

In the best case, the duct or pipe continues upstream and downstream of the installation site horizontally or vertically and fittings or manifolds, valves or slides have a minimum distance to the sensor in both directions. (See Fig. 2)

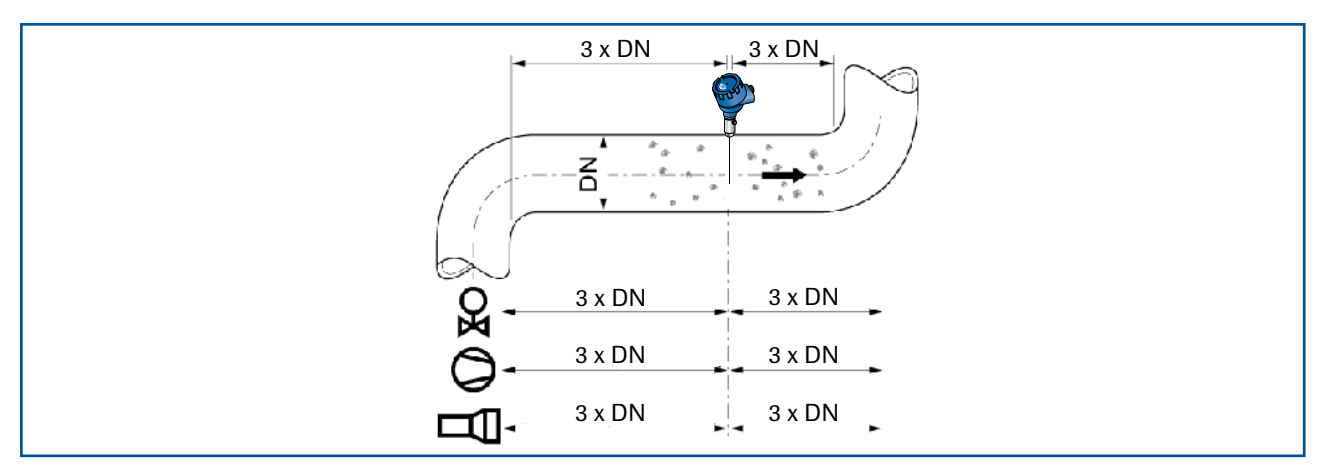

*Fig. 2: Recommended distances to valve, etc. (DN = nominal diameter)*

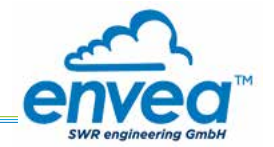

The best possible installation location should be chosen in applications that cannot fully satisfy the requirements for the installation location.

The dust sensor must be installed in a metallic duct in order to attain sufficient shielding against electrical influences.

In case of non-metallic lines, a metal casing, a metal foil or a fine-meshed metal net with a length of approx. 5 times the pipe diameter must be provided upstream and downstream of the measuring point.

It must also be ensured that the duct and sensor are earthed properly.

- 1. The ProSens should be installed so that the dust impinges on the sensor rod at an angle of 90°.
- 2. In horizontal pipes with a round cross-section, the ProSens can be installed in any position above the horizontal axis (between 9 and 3 o'clock). (See figure 3a)
- 3. In horizontal pipes with a square cross-section, the installation can be in the centre at the top or side. (See figure 3b)
- 4. Even though the sensor function is not impaired by vibration, strong vibrations should be avoided, as they can lead to destruction of the electronics.
- 5. The sensor should not be exposed to direct sunlight, or used in area with an ambient temperature of more than 60 °C.
- 6. The sensor rod must not come into contact with the opposite pipe wall or any other device! The electrodynamic signal would be short-circuited by this. The length of the sensor can be shortened to a minimum length of 70 mm for this. The plastic sleeve must not on any account be damaged here.
	- The length of the sensor rod should be minimum 1/3 and maximum 2/3 of the duct diameter. However, it must always be ensured that contact through bridge formation does not result, even if deposits form on the inside wall of the pipe.
	- A golden rule: the lower the dust concentration, the longer the rod length.
- 7. A position downstream of the blower is generally recommended as an installation position for monitoring a filter system. If the sensor is used downstream of an electric filter, the distance to the electric filter should be minimum 20 metres. Even though the sensor function is not impaired by vibrations, very high vibrations over a longer time period should be avoided.

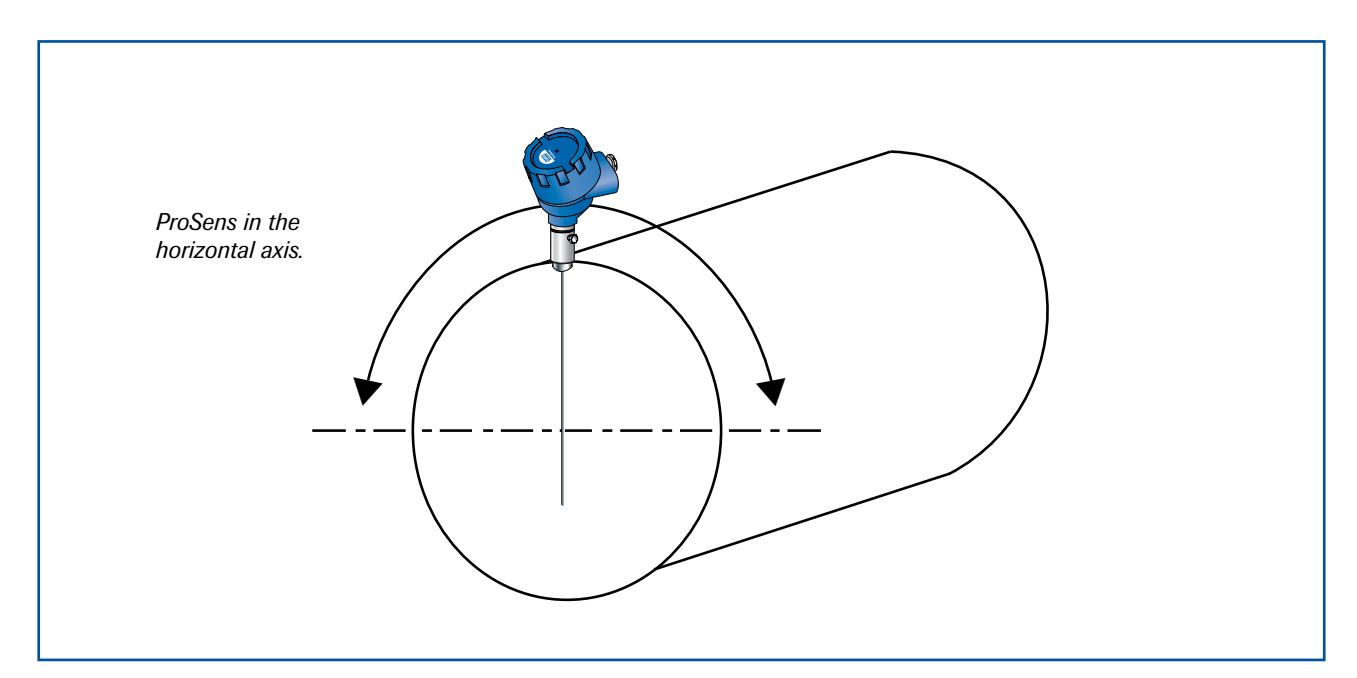

*Fig. 3a: Round cross-section*

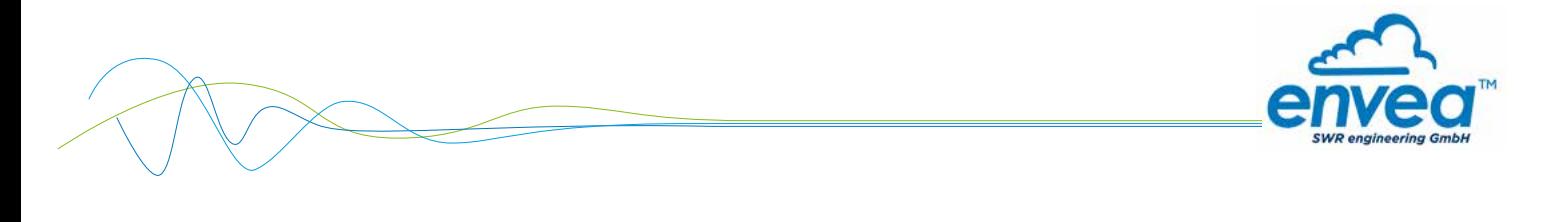

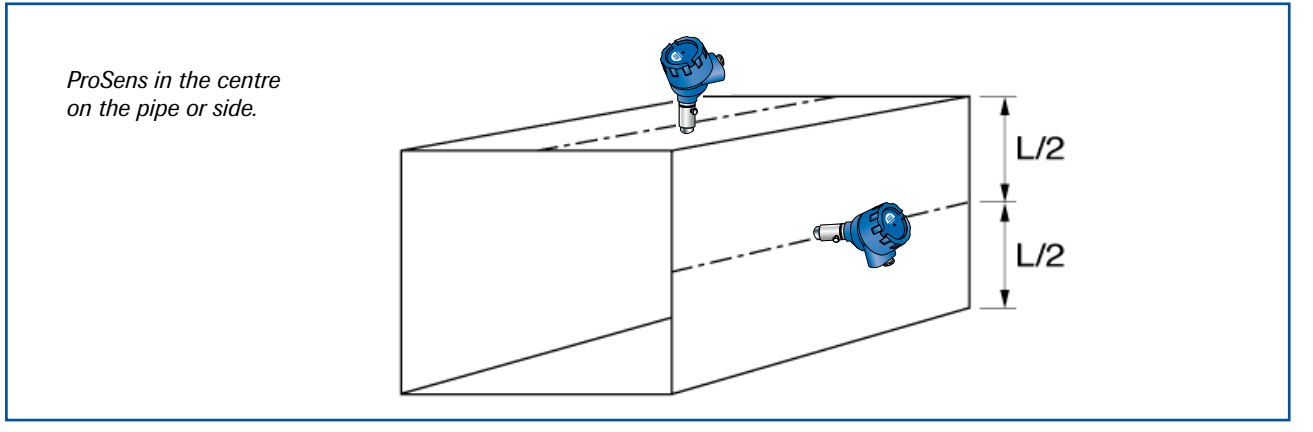

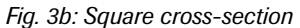

## 2.2 Sensor installation - Standard

The R 1" internal threaded socket is first welded onto the pipe wall in the chosen installation location and fully drilled to the inside diameter of the socket. The sensor is then screwed in tightly. Check the connection for tightness.

### Important:

• Use the correct tool (wrench size  $=$  S37) and place it on the G 1" screw connection.

Do not screw the sensor in by hand since the screw connector could come loose and this can damage the electronics.

• Incorrect installation will void the warranty!

## 2.3 Sensor installation - High temperature socket

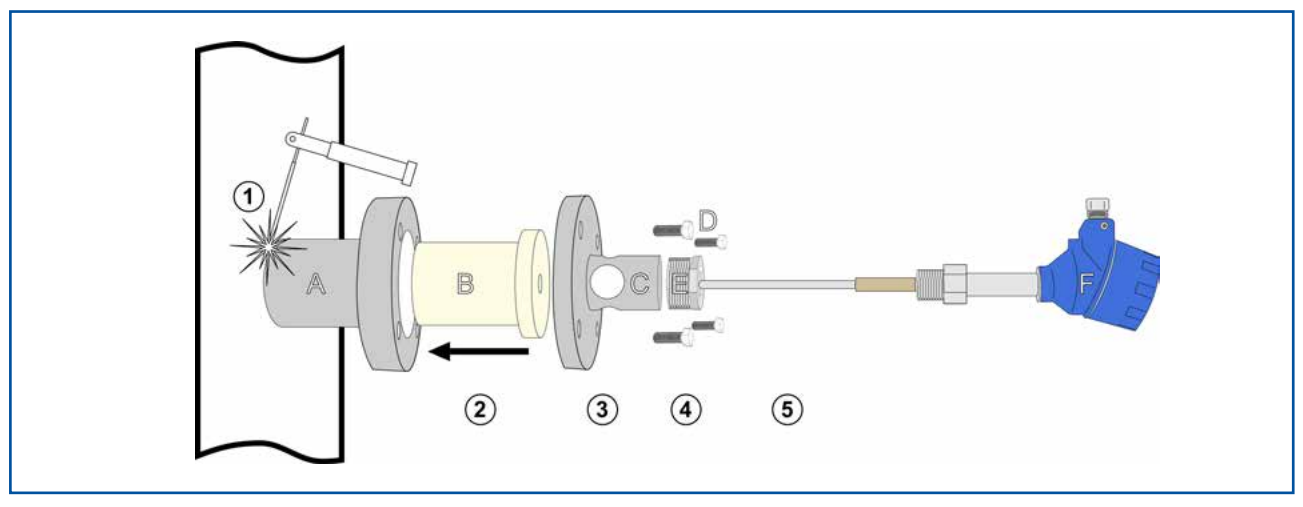

*Fig. 3c: Square cross-section*

- 1 Weld the main socket (A) onto the pipe in the chosen installation location and fully drilled to the inside diameter of the socket.
- 2 Carefully insert the ceramic cartridge (B) into the socket.
- 3 Position the flange (C) and mount it with the 4 bolts (D). Use the proper tool (Wrench size 27).
- 4 Install the G  $1 \frac{1}{2}$  1" adapter (E). Use the proper tool.
- 5 Install the ProSens sensor into the assembled socket fallowing instruction in 2.1.

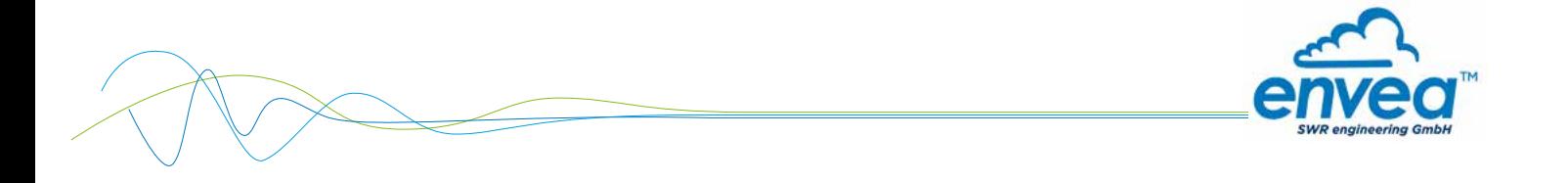

# 2.4 Sensor installation - mounting with TriClamp

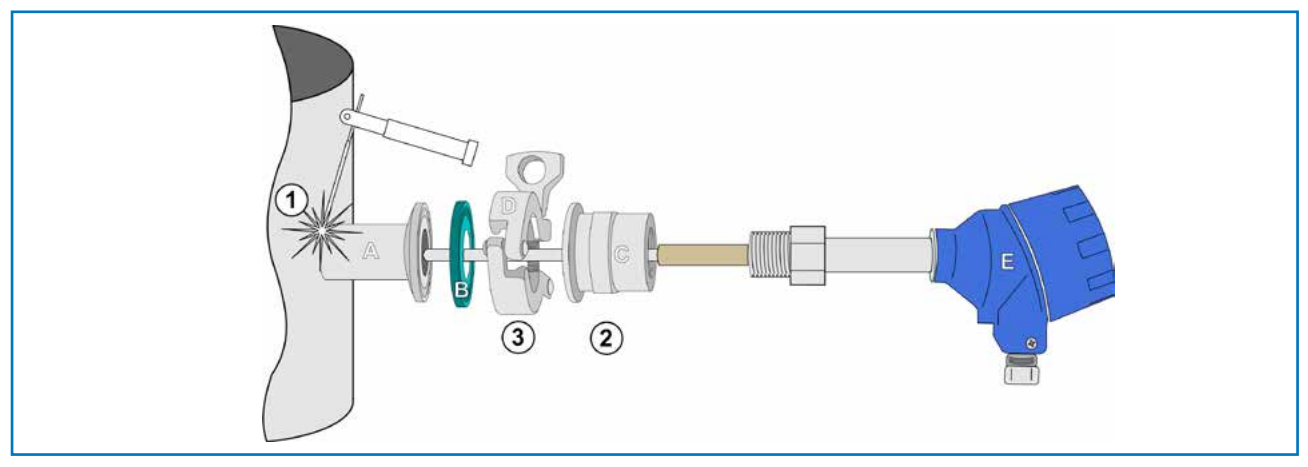

*Fig. 3d: Mounting Operations*

1) Weld the flange "A" on the duct wall and opened by drill completely. (Ø 20 mm)

2) Mount the sensor "E" on female socket "C" using the proper wrench.

### Caution:

- Use the correct size wrench. Do not screw the sensor in by hand since the screw connector could come loose and this can damage the electronics.
- Do not undo the grub screw in the housing plinth.
- **3**) Lock female socket "C" on welded socket "A" using the clamp collar "D". Do not forgot the clamp gasket "B"

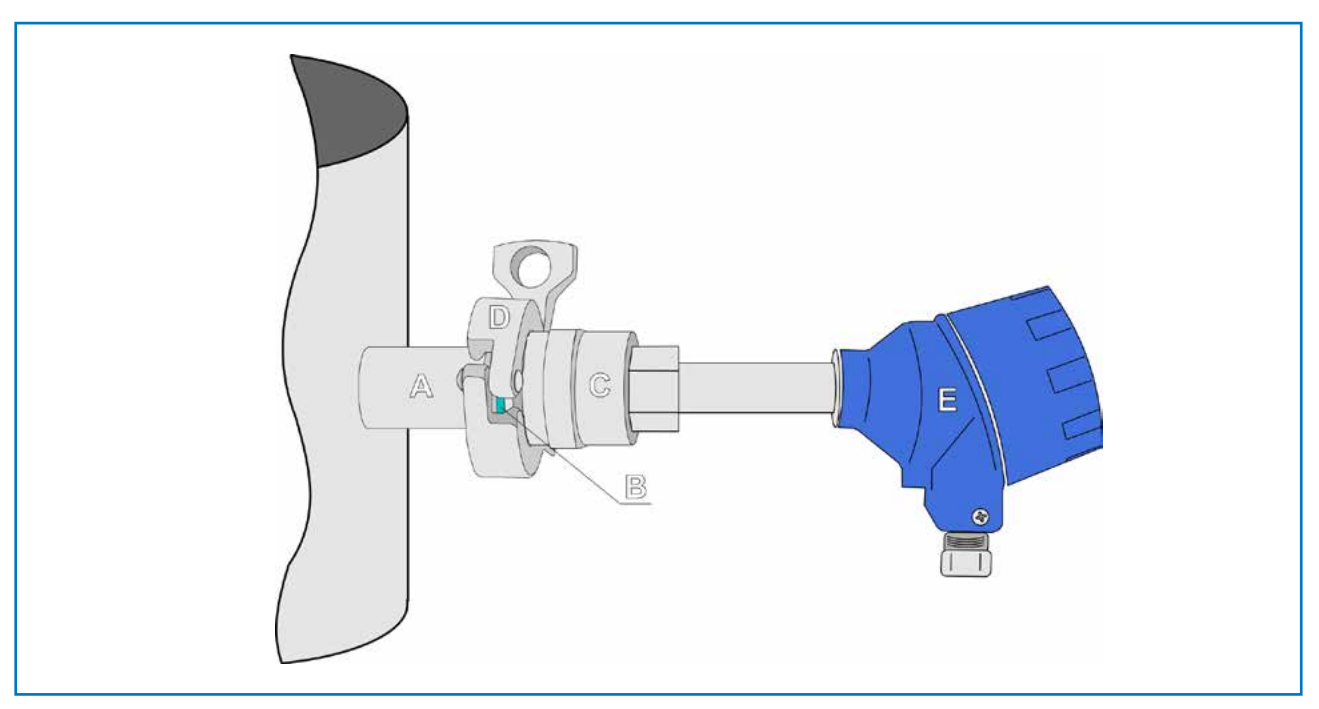

*Fig. 3e: Assembled TriClamp* 

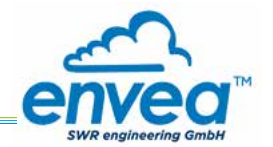

# 3. Safety

The ProSens was designed, built and tested for safety and is shipped in this condition. Components within the supplied system could be hazardous if not unpacked, installed, connected and commissioned by authorised qualified persons. All operating instructions must be read, and understood, before handling the system. Failure to do so will cause the warranty to be revoked.

# 3.1 Normal use

- The measuring system must be installed for measuring dust burden only. Other usage, or modifications, of the measuring system is not permitted.
- Only original spare parts and accessories of ENVEA SWR engineering must be used.

# 3.2 Identification of hazards

Possible hazards, when using the measuring system, are marked by the following symbols:

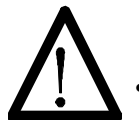

# Warning!

This symbolises a situation where personal safety is at risk if used in an improper manner.

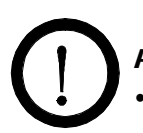

# Attention!

This symbolises the possible damage to the system, if used in an improper manner.

# 3.3 Operational safety

- The measuring system must be installed by trained and authorised personnel only.
- In case of maintenance-work on the pipe or on components of the ProSens sensor, make sure that the piping is in unpressurized condition.
- Switch off the power supply for all maintenance, cleaning or inspection works on the sensor or on components within the ProSens. Follow the notes of the chapter maintenance.
- Caution, if welding is required on the pipe, remove sensor.
- The components and electrical connections must be checked for damages regularly. If a damage is found, it is to be repaired before further operation of the instruments.

## 3.4 Technical statement

• The manufacturer reserves the right to change any technical data, without prior notice. If any queries arise, ENVEA - SWR engineering will be happy to informer customers of any possible changes made.

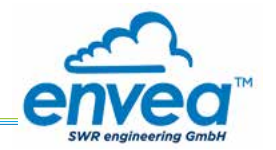

# 4. Electrical connection

The ProSens has an internal connection chamber with plug-in contacts which can be cabled to suit the appropriate installation options.

 Note: For EX versions cat. 1 and 2, the relay contact is only available at the evaluation unit and not at the sensor.

# 4.1 Sensor connection

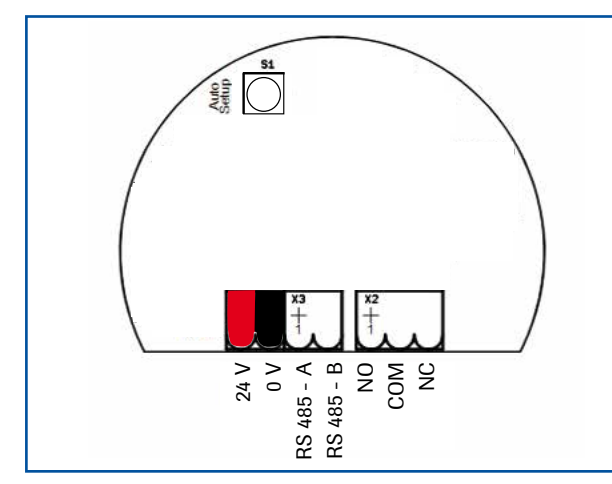

| Contact no. | <b>Signal</b>       |  |
|-------------|---------------------|--|
| 1           | <b>V+ (24 V DC)</b> |  |
| 2           | V- (0 V)            |  |
| 3           | RS 485 - A          |  |
| 4           | RS 485 - B          |  |
| 5           | No function         |  |
| 6           | No function         |  |
|             | No function         |  |

*Fig. 4: Electrical connection Tab. 1: Sensor connection*

# Field housing connection

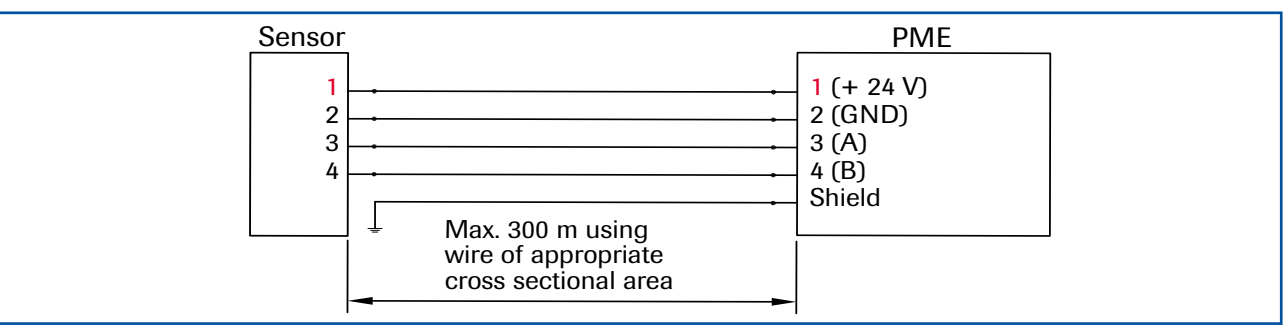

*Fig. 5: Field housing connection*

# DIN Rail connection

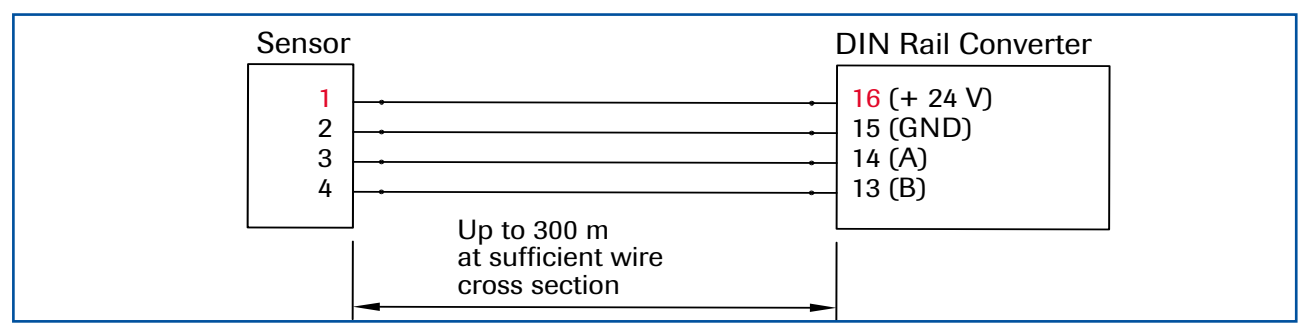

*Fig. 6: DIN Rail connection*

A shielded, stranded cable is recommended for long distances and environments with major interference sources!

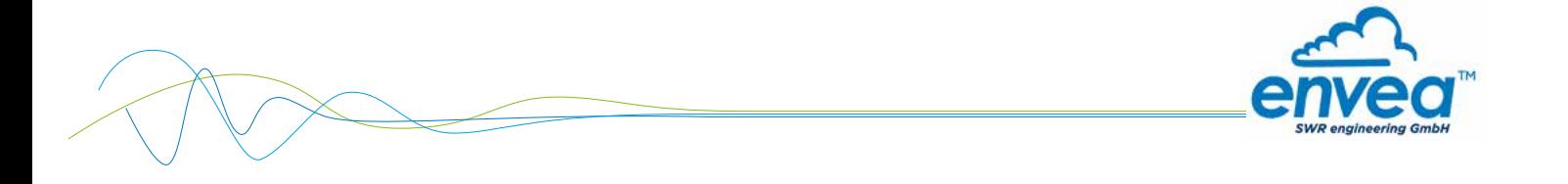

# 4.2 Field housing MSE300 evaluation unit

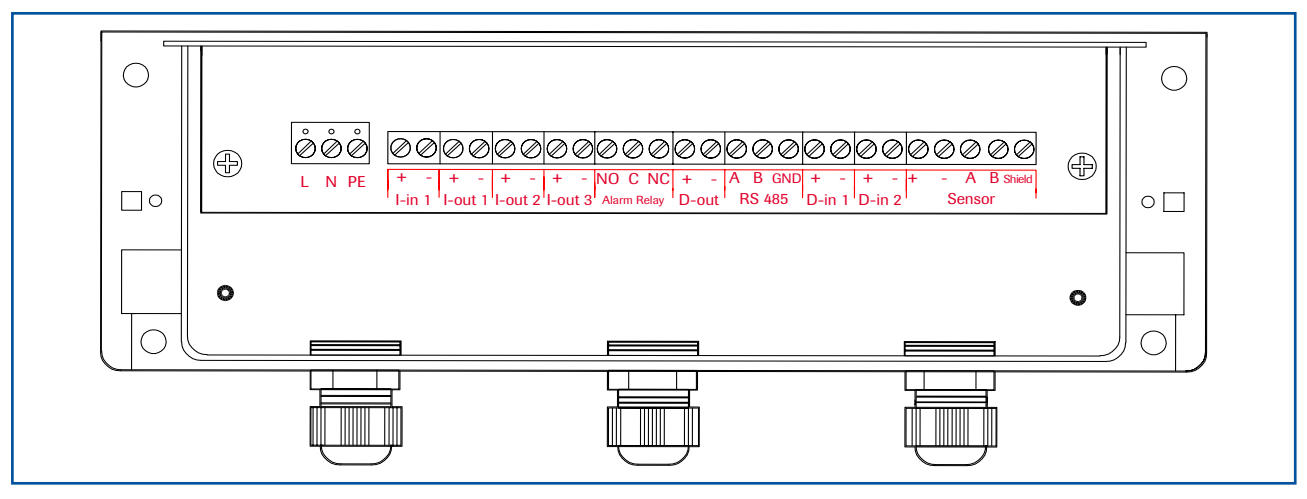

*Fig. 7: Electrical connection*

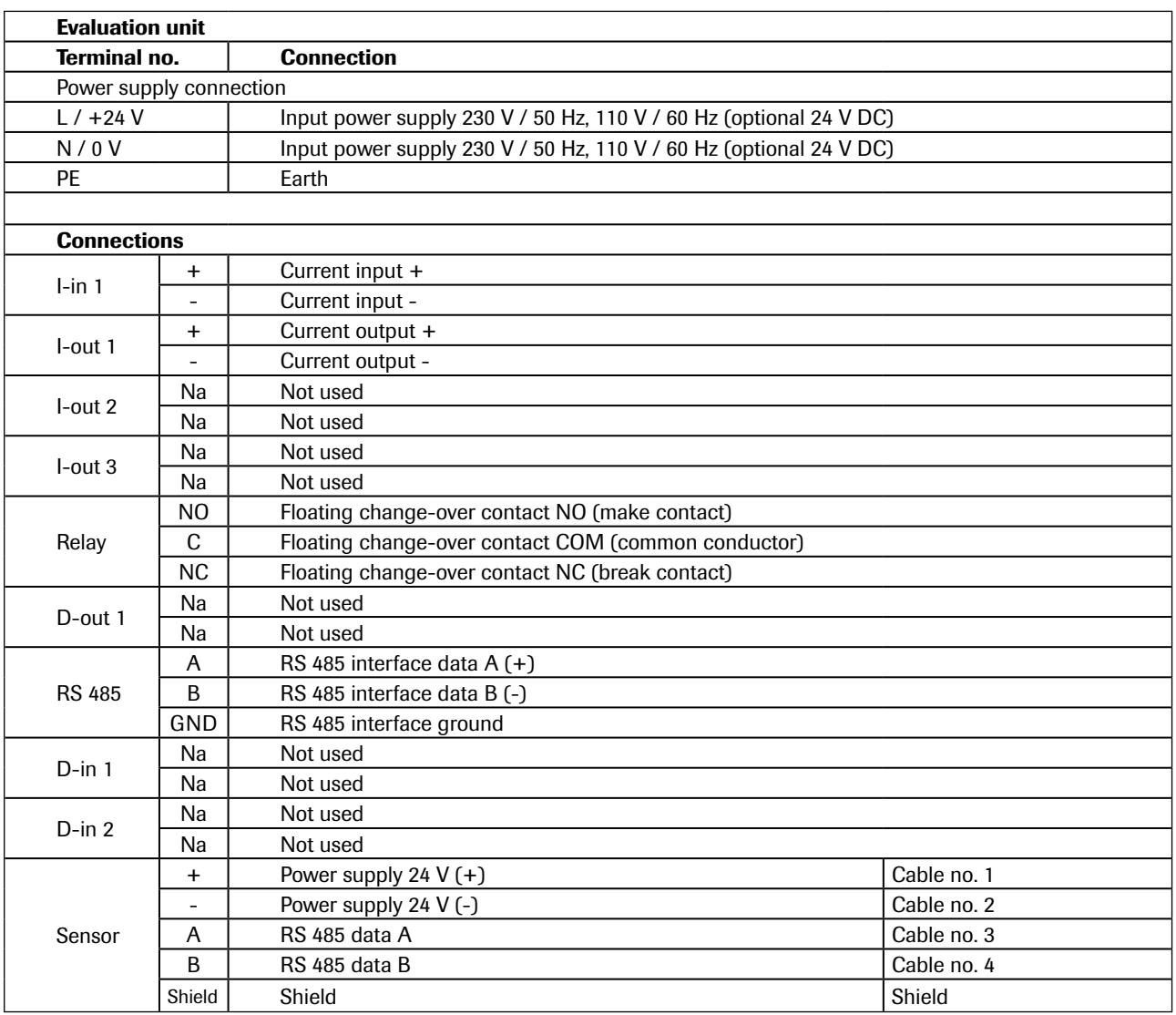

*Tab. 2: Field housing connections*

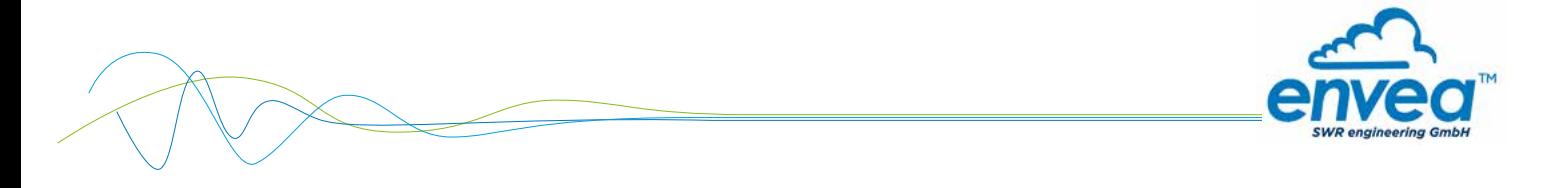

# 4.3 DIN Rail MSE300 evaluation unit

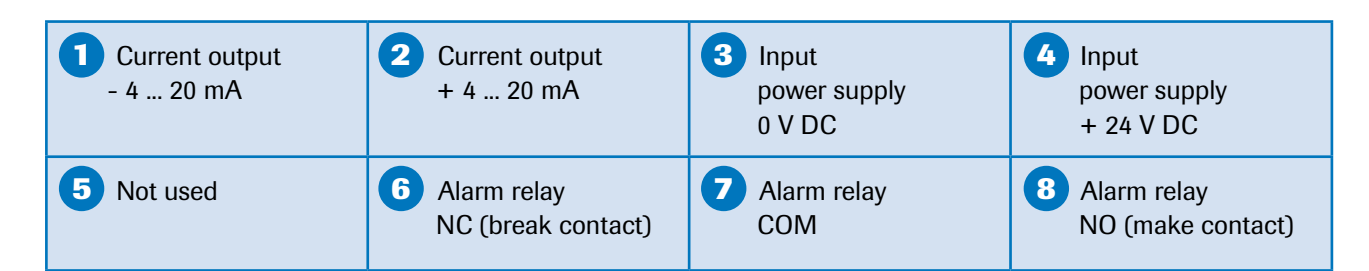

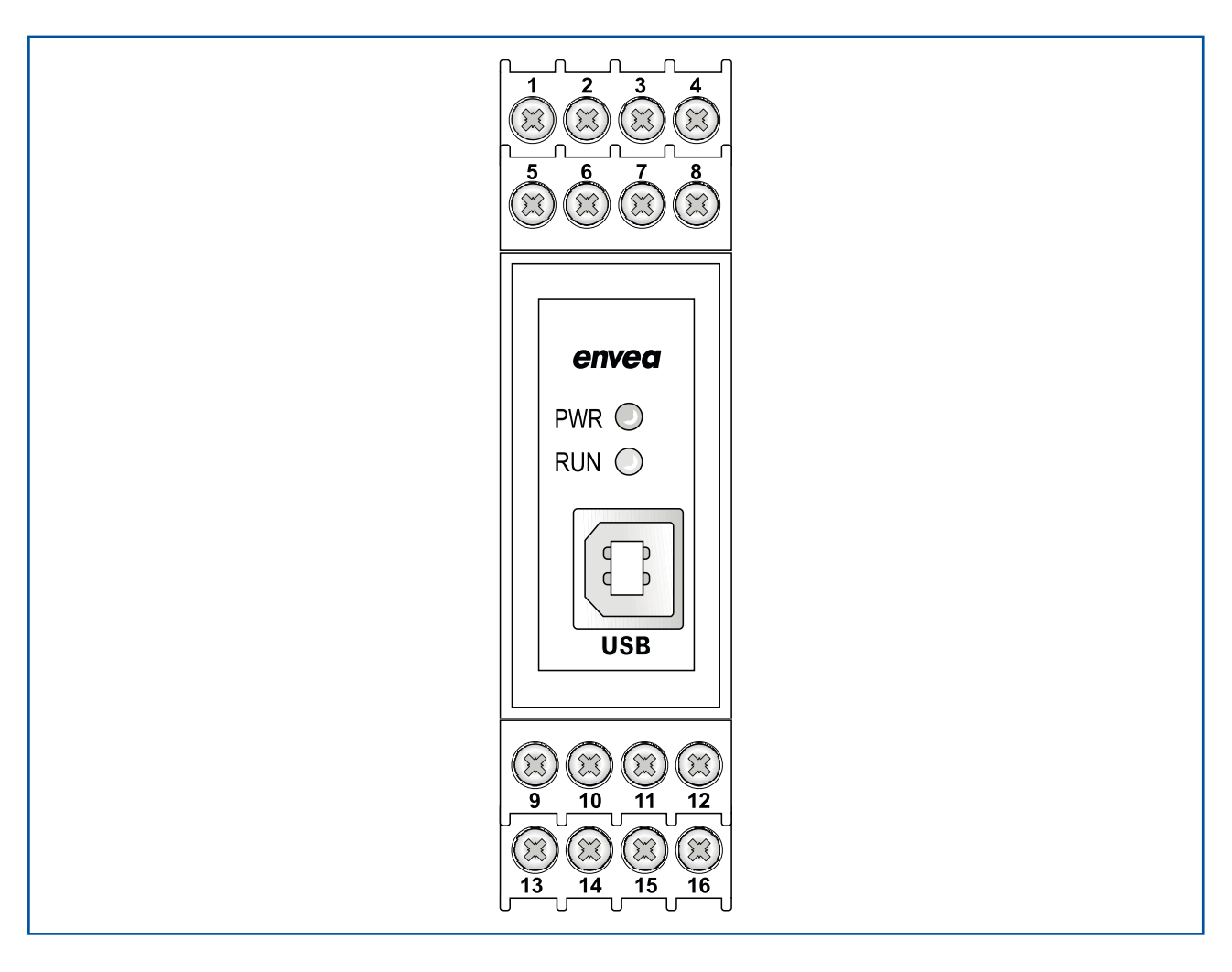

| 9<br>Digital<br>pulse output (-)                                         | Digital<br>pulse output $(+)$                                     | RS 485-<br>Interface<br>Data B                                    | <b>12</b> RS 485-<br>Interface<br>Data A                              |
|--------------------------------------------------------------------------|-------------------------------------------------------------------|-------------------------------------------------------------------|-----------------------------------------------------------------------|
| <b>13 Sensor connection</b><br><b>Cable 4</b><br><b>RS 485</b><br>Data B | 14 Sensor connection<br><b>Cable 3</b><br><b>RS 485</b><br>Data A | <b>15</b> Sensor connection<br><b>Cable 2</b><br>power supply 0 V | <b>16 Sensor connection</b><br><b>Cable 1</b><br>power supply $+24$ V |

*Fig. 8: DIN Rail connections*

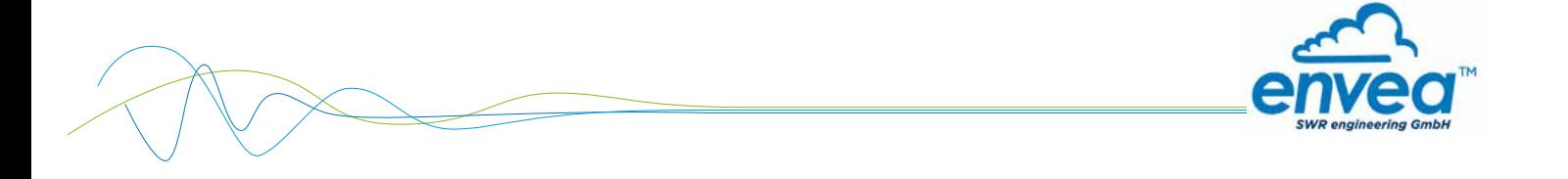

# 4.4 Connecting multiple sensors using the C3-Box

As an option up to 3 sensors can be connected to the evaluation unit via the C3-Box to allow large pipe cross-sections to be monitored with accuracy.

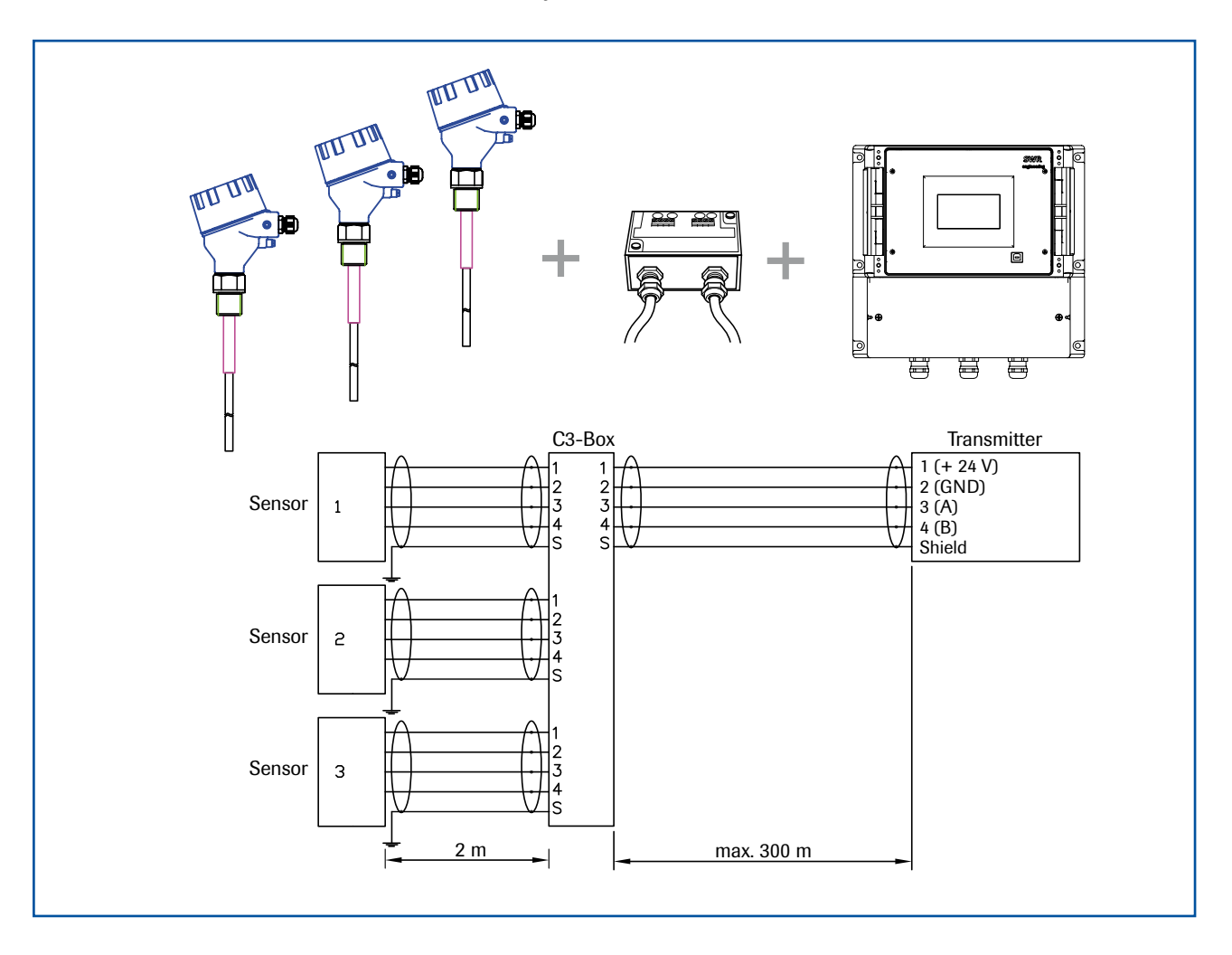

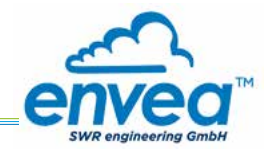

# 4.5 Use in Ex hazardous areas

Marking DustEx:  $\langle \overline{\xi_x} \rangle$  II 1/2D Ex ia/tb IIIC Tx<sup>\*</sup> °C Da/Db \* electronics / housing

Zone 20: -20  $°C < T_{process} < 250$  °C Zone 21: -20  $^{\circ}$ C < Tamb < 60  $^{\circ}$ C

- Equipment group 2
- Equipment category: 1/2 Electrode zone 20 / housing zone 21
- For explosive mixtures of air and combustible dust
- IP code 68
- Permitted process temperature -20 to 250 °C
- Up to a process temperature of 120 °C, the maximum surface temperature on the electronics housing is 120 °C. At higher process temperatures, the surface temperature in question is determined by the process temperature.

Marking GasEx:  $\langle x \rangle$  II 1/2G Ex ia/d IIC T2 ... T4\* Ga/Gb \* electronics / housing

Zone 0: -20 °C  $\leq$  T<sub>process</sub>  $\leq$  250 °C Zone 1: -20 °C  $\lt$  T<sub>amb</sub>  $\lt$  60 °C

The sensor must not be used in areas of gas group IIC, in which intensive charging processes are to be expected.

- Equipment group 2
- Equipment category: 1/2 Electrode zone 0 / housing zone 1
- For explosive mixtures of air and combustible gases
- IP code 68
- Permitted process temperature -20 to 250 °C
- Up to a process temperature of 130 °C, the sensor corresponds to temperature class T4.
- At process temperatures up to 195 °C, the sensor is to be assigned to temperature class T3 and at process temperatures up to 250 °C to temperature class T2.

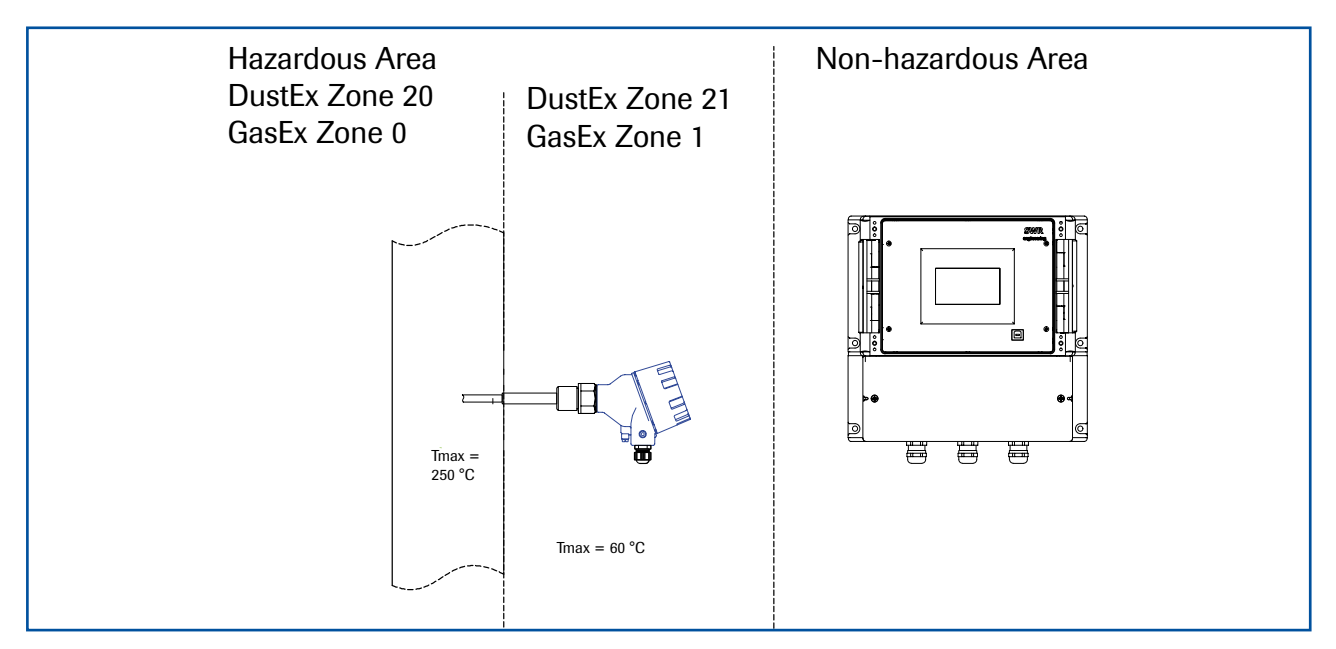

## 4.5.1 Ex protection type

The electronics of the ProSens sensor are designed to be intrinsically safe with respect to the rod probe.

The separation between the intrinsically safe circuit at the rod probe and other parts of the electronics, protected by flameproof enclosure for explosive gas atmospheres and by enclosure for explosive dust atmospheres, takes place within the housing.

With this setup, cabling with intrinsically safe circuits, blue sheathed cables, and blue fittings are not required.

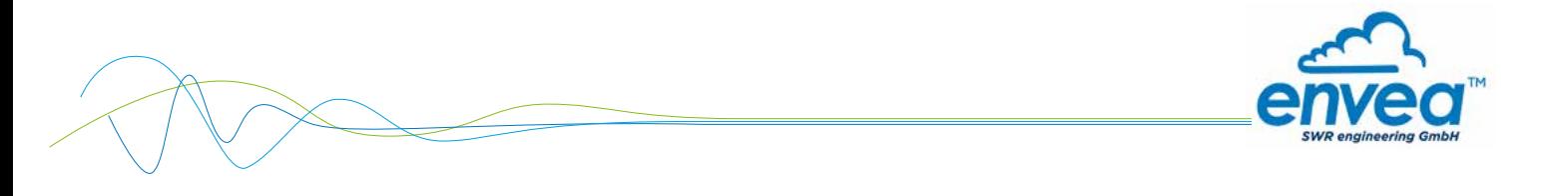

# 5. Dimensions

# 5.1 Sensor

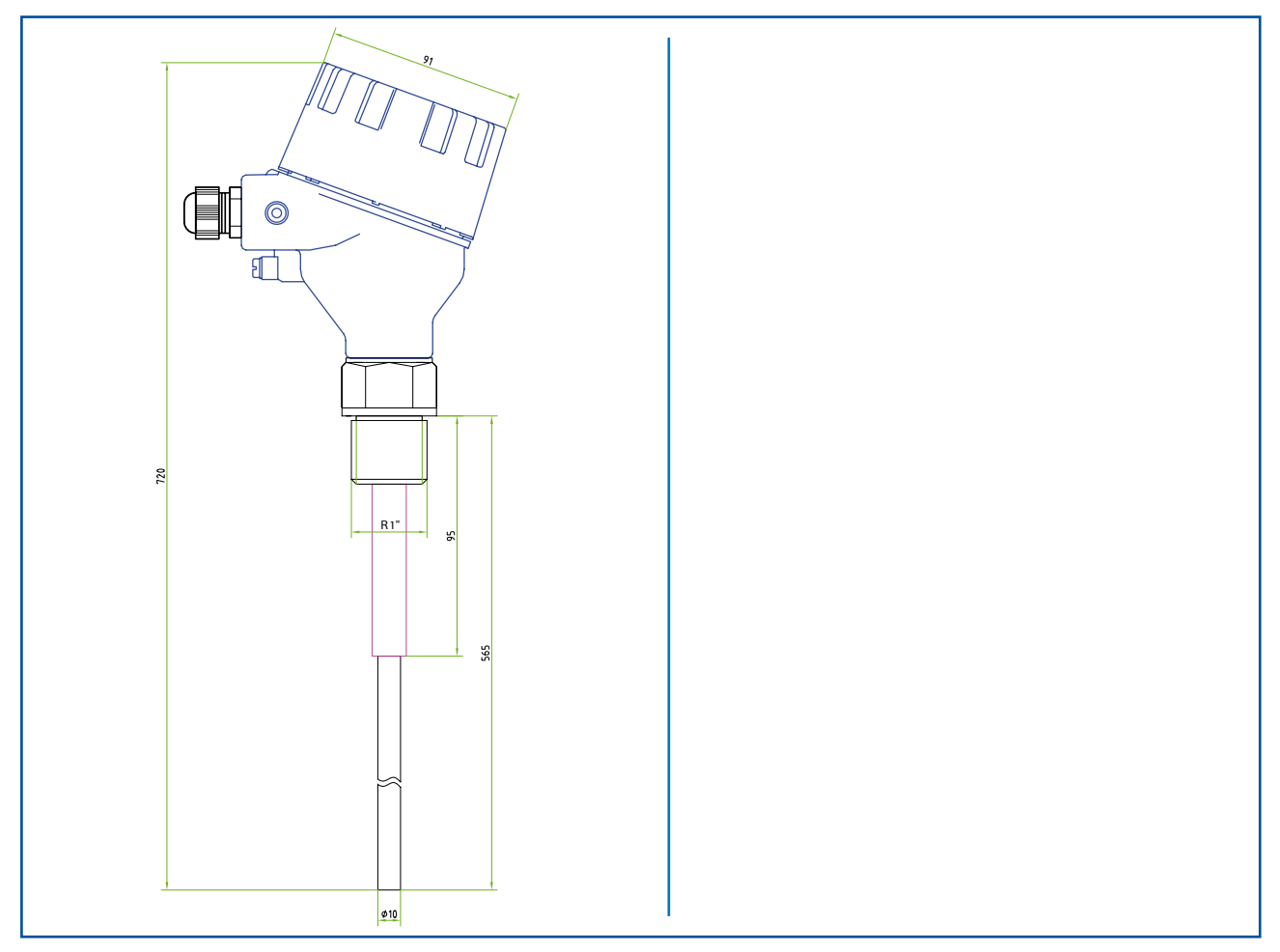

*Fig. 11: ProSens / ProSens Ex dimensions* 

# 5.2 Field housing evaluation unit

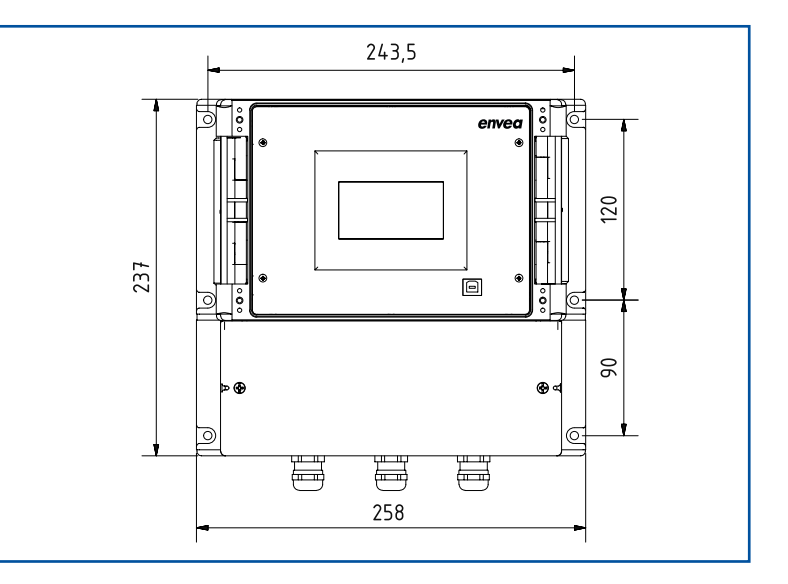

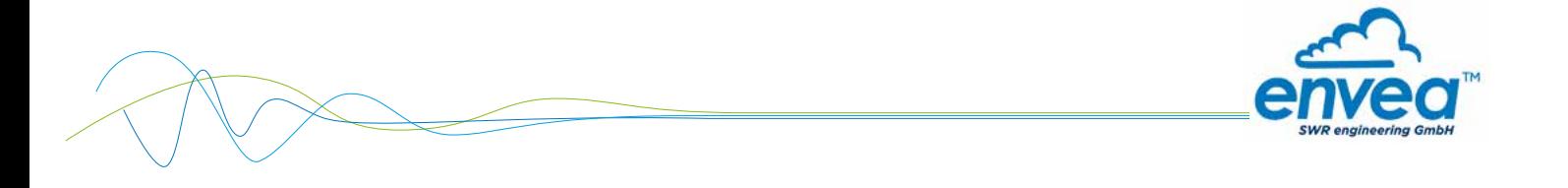

5.3 DIN Rail evaluation unit

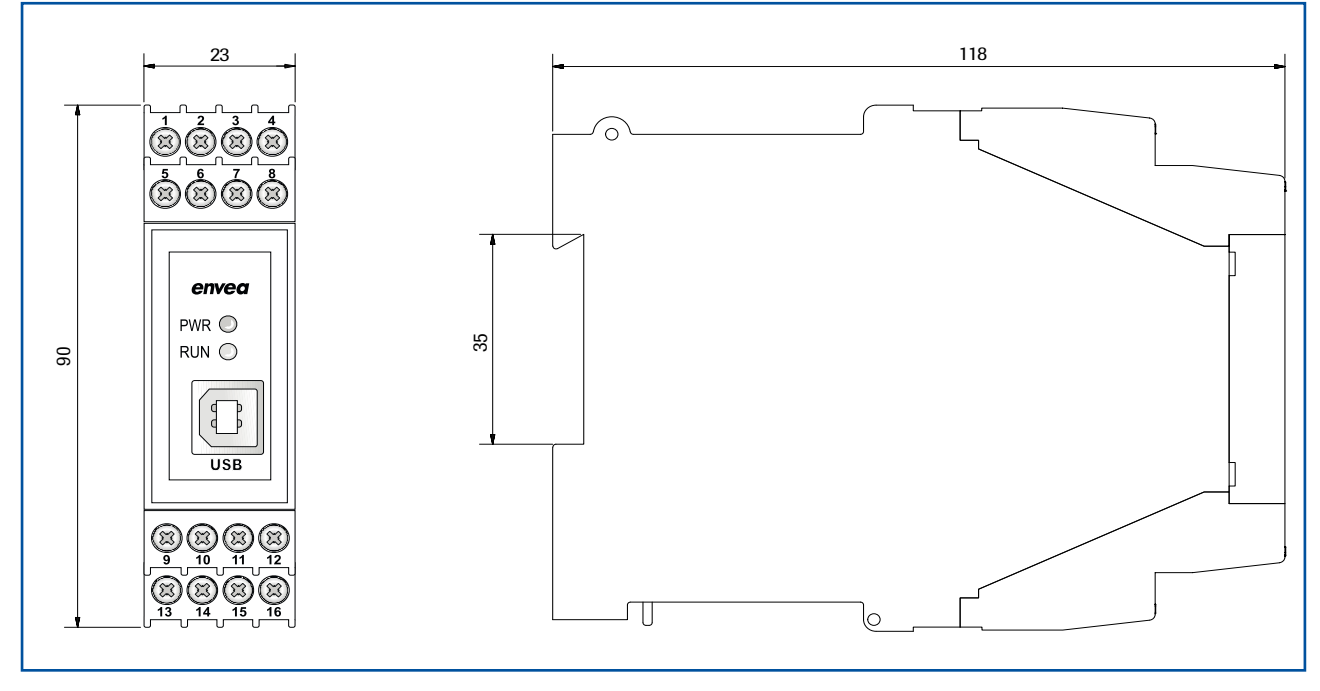

*Fig. 13: DIN Rail dimensions*

# 5.4 C1-Box dimensions (optional)

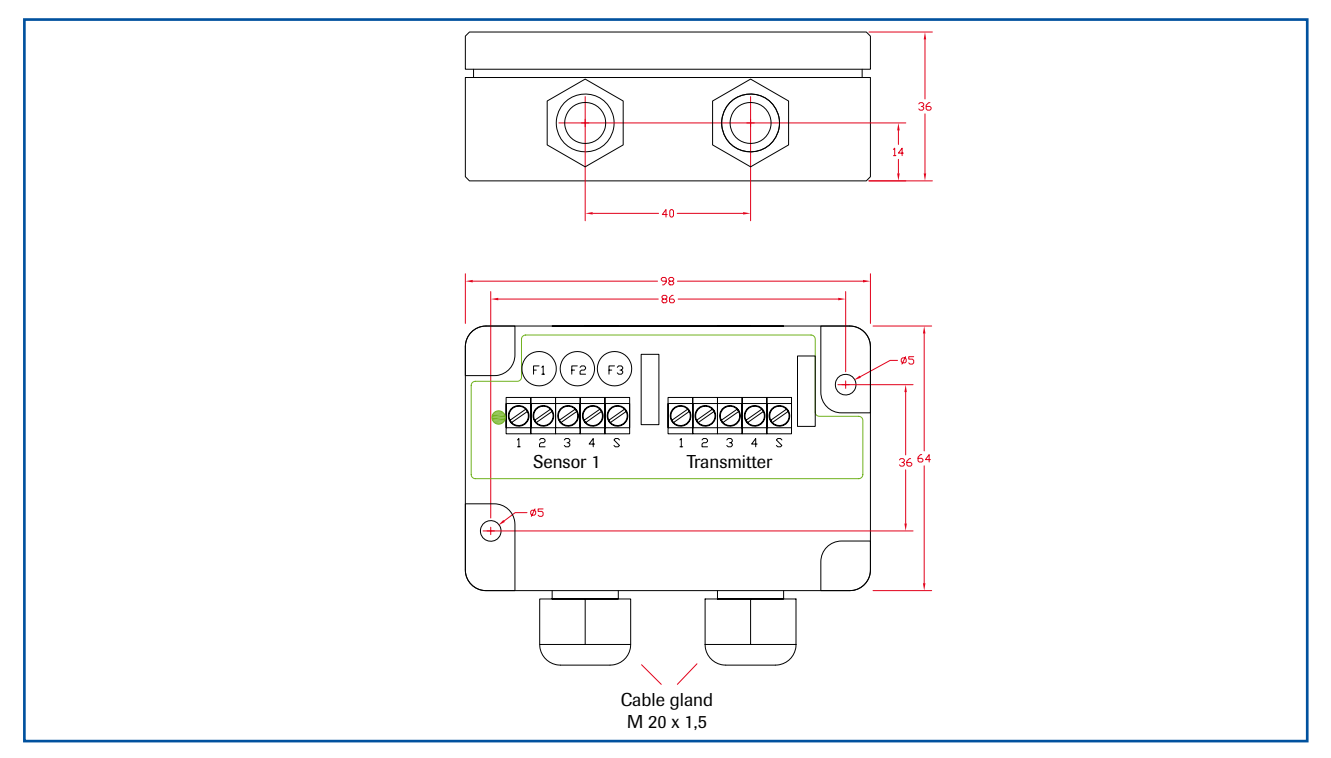

*Fig. 14: C1-Box dimensions*

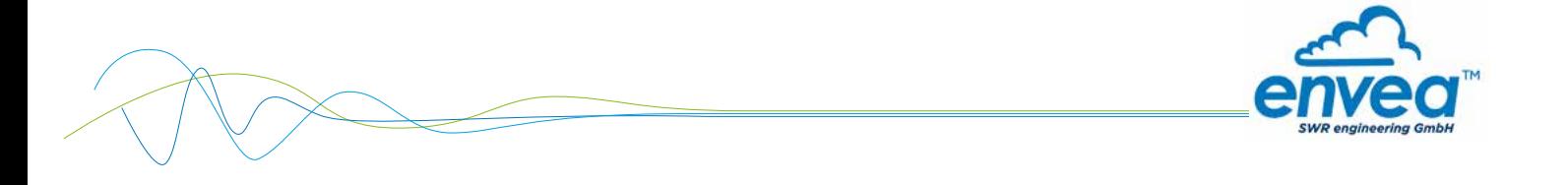

## 5.5 C3-Box dimensions (optional)

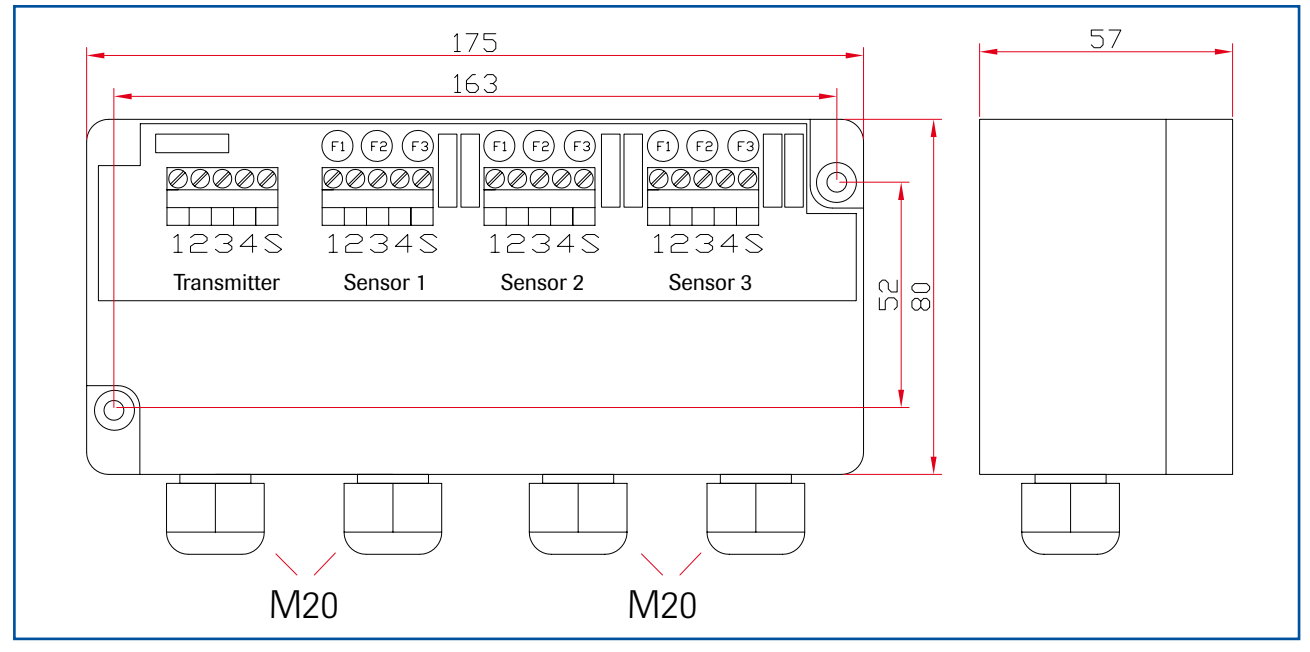

*Fig. 15: C3-Box dimensions*

# 6. Operation

The ProSens dust measuring instrument measures the dust content in a gas passing the sensor using the electrodynamic principle by means of the exchange of charge carriers between the dust particles and the sensor's probe.

After switching on, the ProSens already begins to measure with the default factory settings.

 Commissioning can be carried out at the evaluation unit MSE 300 optionally via the touchscreen or with the configuration software. Only PC configuration is possible for the DIN Rail version. The menu structure or numbering is identical for touchscreen and PC configuration, which means the detailed description for this applies to both versions in this operating manual. Any deviations from this will be explained separately.

## 6.1 Basic operation of the touchscreen (only field housing)

 To start the configuration menu, the top right half of the touchscreen needs to be pressed for a few seconds. The main overview with software version number as well as four operating keys appears on the right of the screen.

- Up key
- Down key
- C key (e. g. also E key)
- Enter key

Press the Up or Down key to navigate in the menu, or the Enter key to enter a submenu item. To quit a submenu or the entire configuration menu, press the C key (Cancel), likewise to cancel an entry or selection. The can also be the E key (Escape), depending on the menu or function.

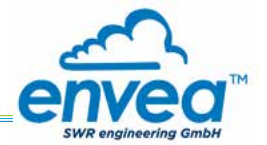

### 6.2 Basic information on the user interface

The operator interface differs depending on the system design:

- DIN Rail housing without display, operation via PC software
- Field housing with display, alternative operation via PC software
- One to three sensor system

First of all, the different system versions are described below. Following that, the basic operation of the ProSens system as a one sensor system is then described without going back over the different versions.

### 6.3 Differences between the DIN Rail and field housing evaluation unit

The evaluation unit in the DIN Rail housing is only a part of the functions available in the field housing. The ProSens with converter only supplies one dust trend signal.

The following overview clarifies the differences between the versions.

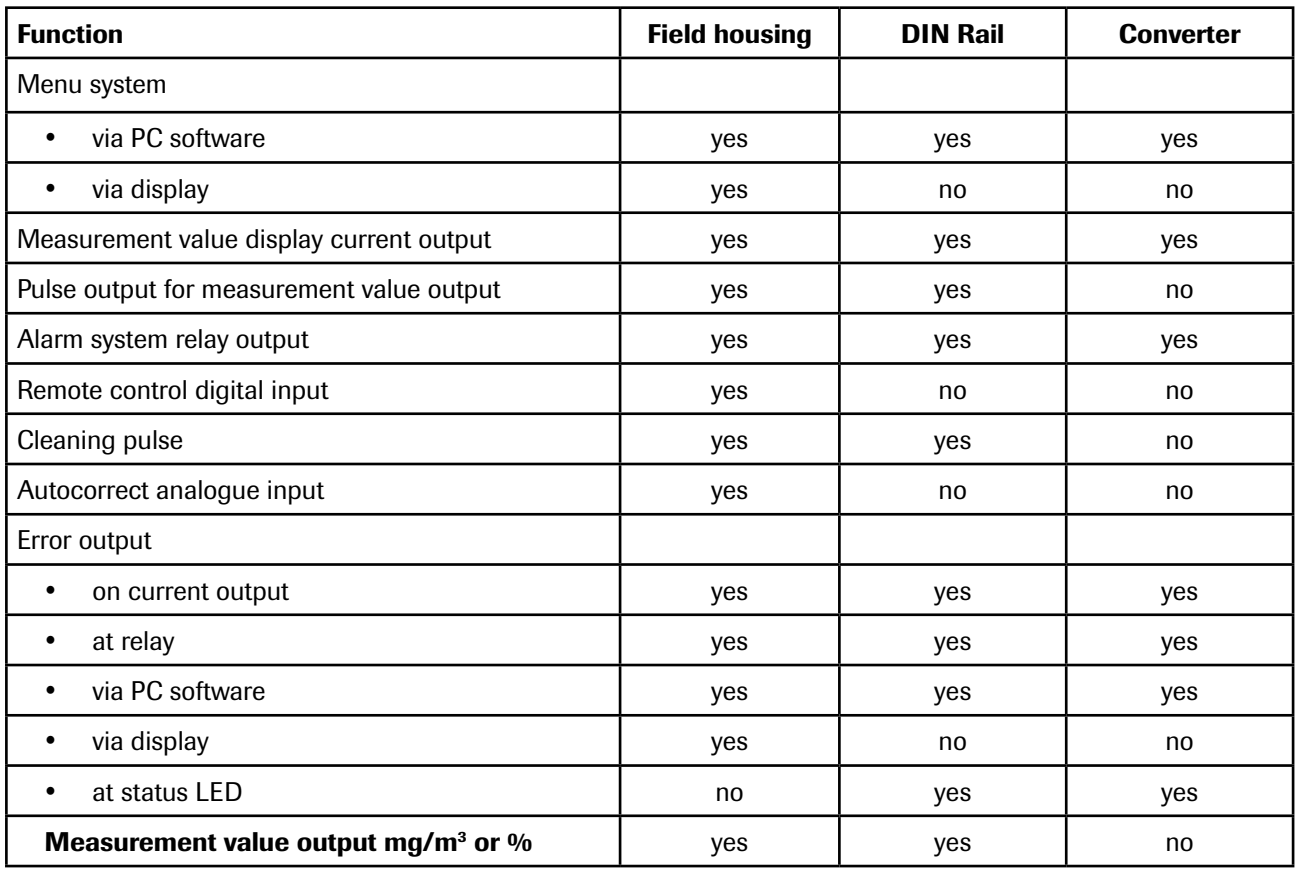

The evaluation unit in the DIN Rail can only be configured via a USB or Modbus RS 485 interface and PC program. On the evaluation unit in the field housing, all functions can be configured by menu via the touchsensitive display. The field housing evaluation unit can also be configured by PC.

The menu items on the display and in the PC software are numbered in a uniform manner so that they can be referred to later on.

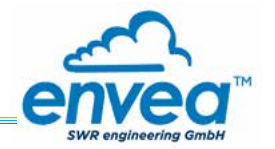

# 6.4 Display

The display is touch-sensitive. Available keys are displayed directly in context. When the measuring system is first started, a query is initiated to select the language and sensor.

If no selection is made, the initialization disappears and the German language with a SolidFlow 2.0 sensor is selected.

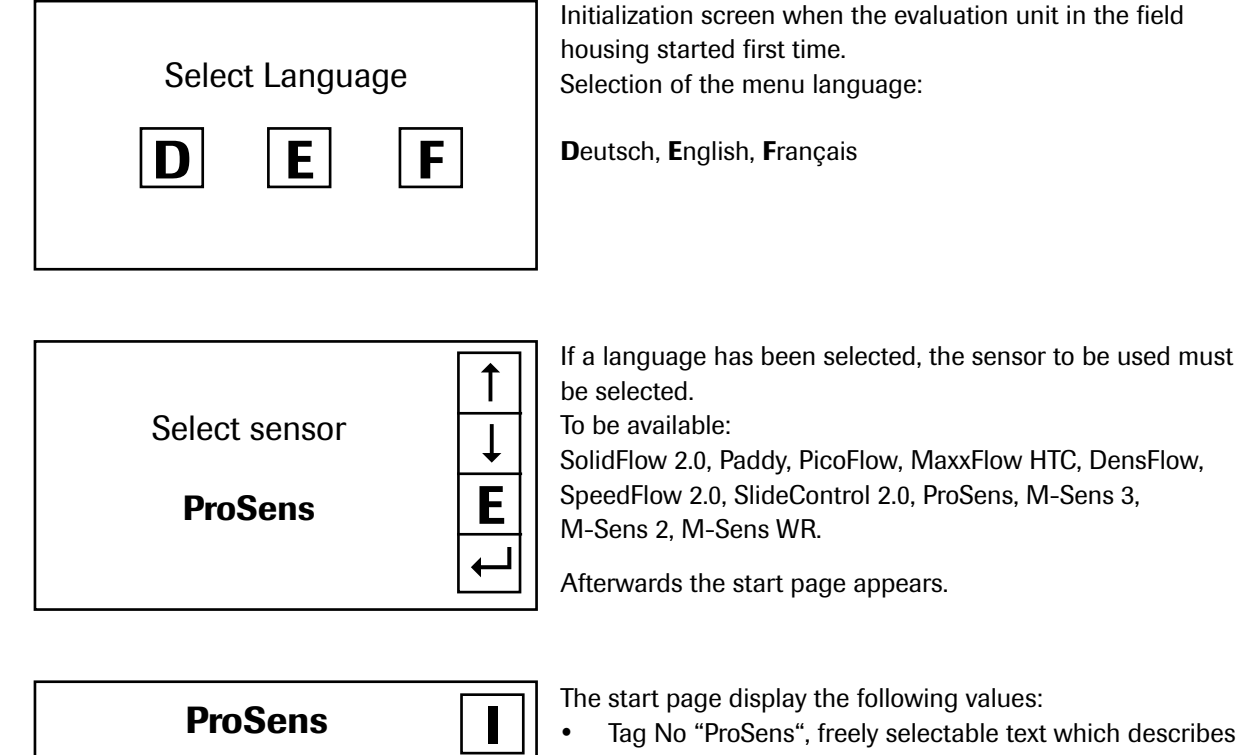

- Tag No "ProSens", freely selectable text which describes the material or the measuring point
	- Measurement, here in mg/m³
	- [ I ] key for info

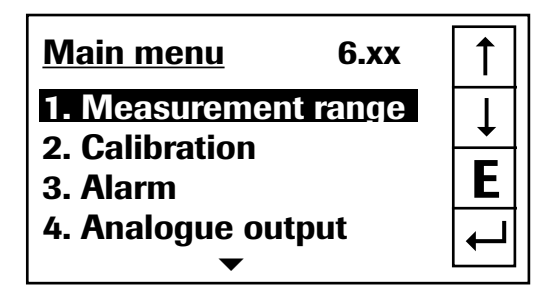

41.23 <sub>mg/m<sup>3</sup></sub>

To access the menus, press and hold any area of the display for several seconds.

The sub-menu selection will be displayed:

In the menus and input fields, the displayed keys can be used to browse, select, edit or reject:

- Arrow: Scroll down the page, Select an option, Select a position in the input text
- [ E ] for ESC: Interrupt the function without making any changes
- $\left[\leftarrow\right]$ : Select the function or confirm the input
- [ C ] for Clear: Delete a symbol or number.

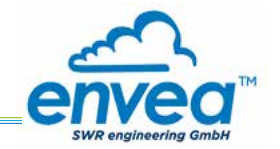

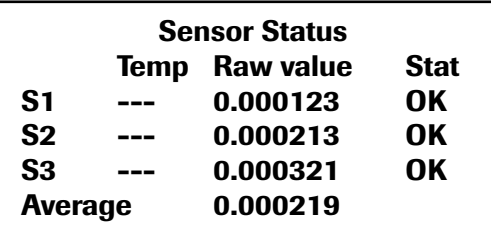

With the key [I] you can choose between different information windows. The first window shows the raw values, temperature and the status of the sensor. The second window displays the error memory. Recent error codes always come first. If an error code is repeated, it will appear first, but will not be listed multiple times.

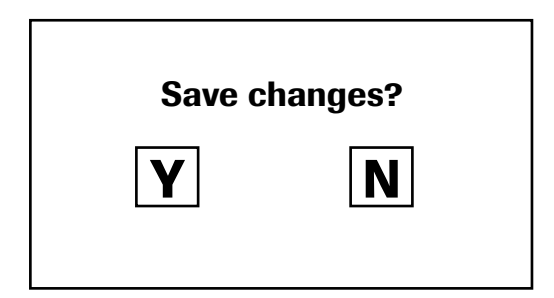

If any data has been changed, the change will only be taken into account when you exit the complete menu structure and answer [ Yes ] when asked if you wish to save the changes.

# For reasons of simplicity, a further display menu screen has been dispensed with. The display screens are directly derived from the menu structure in section 6.5.

### Protection against unauthorised use:

If a password has been entered in menu 7. System in 7.6 Password, which is different to the "0000" default setting, you will be asked to enter a password when attempting to access the menus. After the password has been successfully entered, the menus will be unlocked for approx. 5 minutes (from the last menu entry).

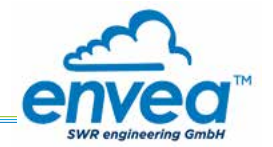

# 6.5 PC interface

Communication with a laptop or PC occurs optionally at the terminals via an RS-485 interface or on the front via a USB interface, with the simple ProSens converter as well as with the evaluation unit in DIN Rail or field house version.

 $\blacktriangleright$  The RS 485 connection is attached to the evaluation unit in the field housing at the ModBus A (+) and ModBus B (-) terminals. On the DIN Rail version, these connections are no. 12 and 11, accordingly.

RS 485 is a bus connection; the ModBus address and the baud rate can be set on thedevice. Upon delivery, the communication parameters are set to:

- ModBus address 1
- Baud rate 9600, 8, E,1

An RS 485 to USB adapter can be purchased from SWR.

✔ A standard USB-A-B cable is supplied for the USB connection. The USB connection is a point-to-point connection that is BUS-enabled. The ModBus address and baud rate for the front connections cannot be changed and are always:

- ModBus address 1 (or the device answers to all addresses)
- Baud rate 9600, 8, E,1

When connected to the PC for the first time, any interface drivers enclosed with the evaluation unit must be installed.

After starting the software, the communication parameters must first be entered accordingly. These can be found in the top left of the program window.

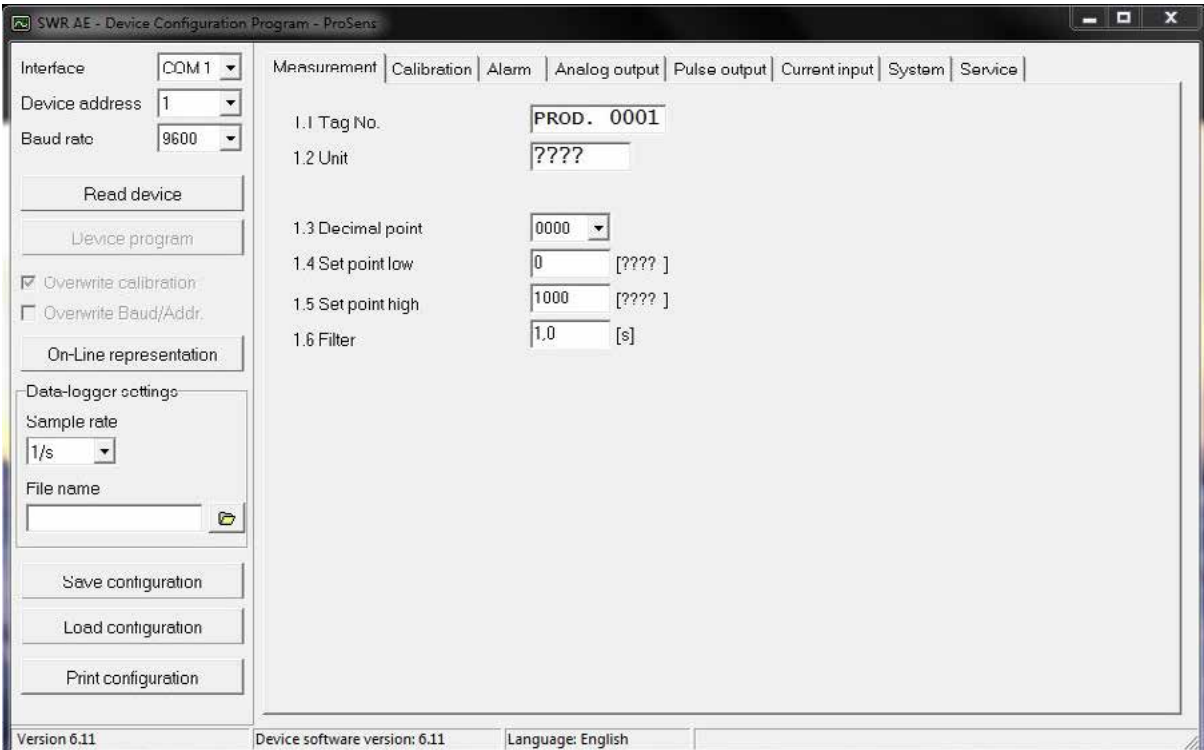

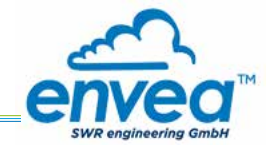

Communication is established by clicking on "Read device". The acknowledgement message "Parameter read in" is displayed. If an error message is displayed instead, check the communication parameters and cable connections between the PC and the evaluation unit.

The edited data is transmitted to the evaluation unit via "Program device". Critical data concerning the ModBus communication and the calibration must be confirmed before the parameters are transmitted to the evaluation unit:

- $\blacktriangleright$  If, when saving the the parameters in the evaluation unit, the system calibration data is changed, this action must be confirmed by checking "Overwrite calibration".
- $\blacktriangleright$  If, when saving the the parameters in the evaluation unit, the system interface parameters are changed, this must be confirmed by checking the selection "Overwrite baud rate address".

In addition, with the PC software,

- the parameters of the evaluation unit can be saved in a file ("Save configuration")
- the parameters of the evaluation unit can be loaded from a file ("Load configuration")
- the parameters of the evaluation unit can be printed via the set Windows standard printer ("Print configuration")
- the measured values can be logged in a data logger file (enter the file name and storage rate, and activate the data logger on the online display)

The software language can be set by right-clicking the "Sprache/Language/Langue" field in the bottom program line on "Deutsch/English/Français".

### Protection against unauthorised use:

The PC interface does not have a password prompt as it is assumed that only authorised personnel will have access to the PC and the software. However, the password to operate the display can be read and changed in menu 7. System under 7.6 Password.

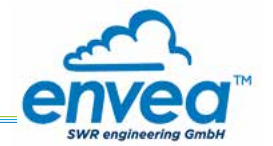

# 6.6 Menu structure

The menu structure supports the user when adjusting the measuring range, the calibration, the measurement values and the choice of additional functions. In this connection, the numbering both on the display and in the PC interface is identical:

# Tab 1: Measurement range

Setting al relevant measuring range settings.

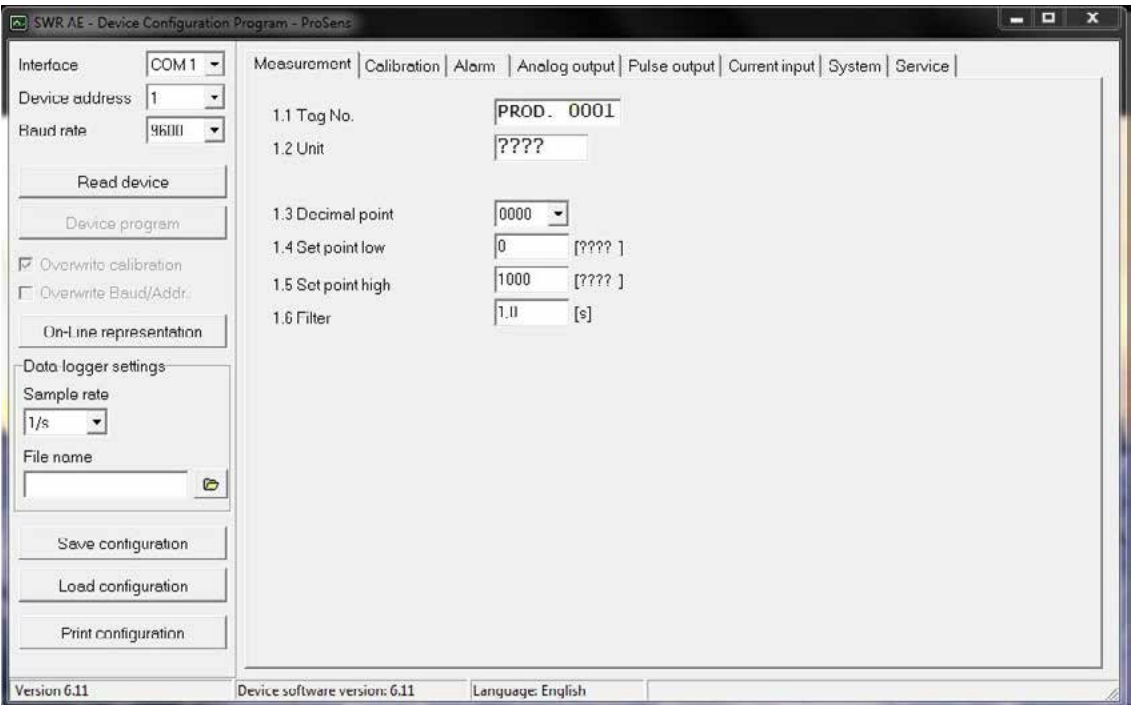

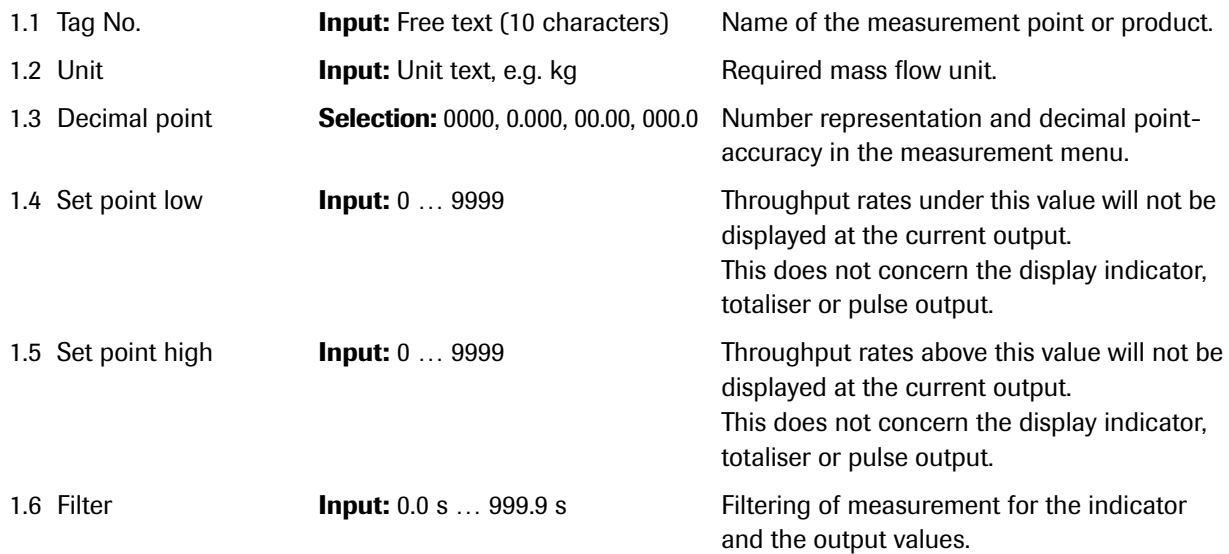

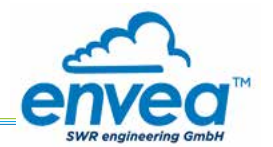

# Tab 2: Calibration

(Differences between the field housing and software now result here.)

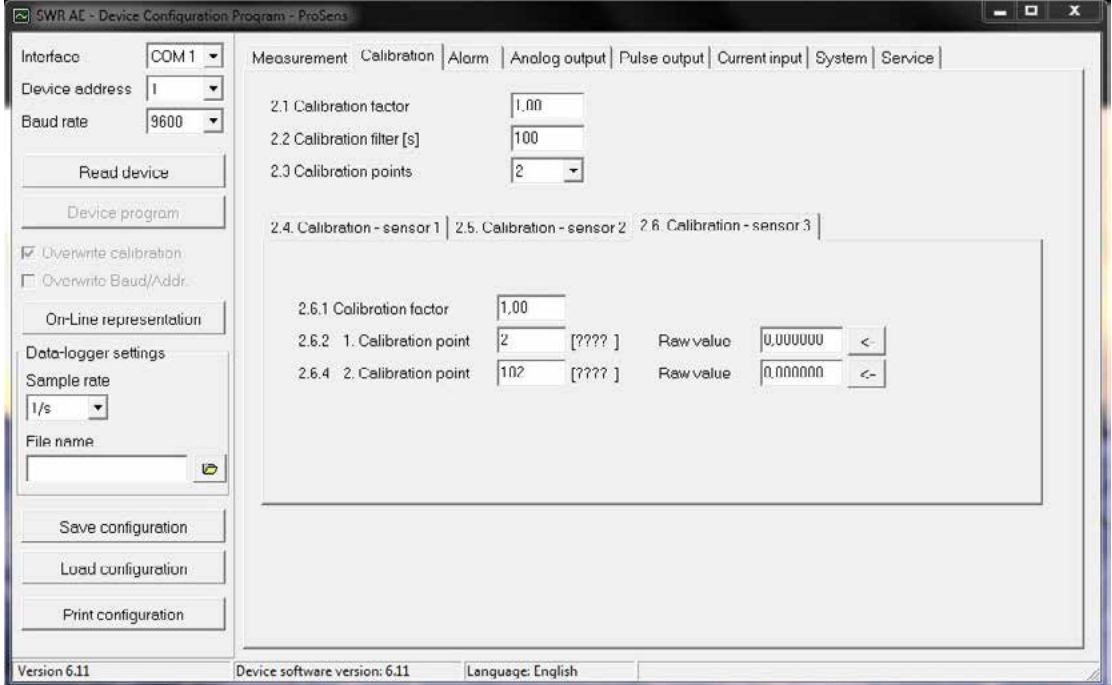

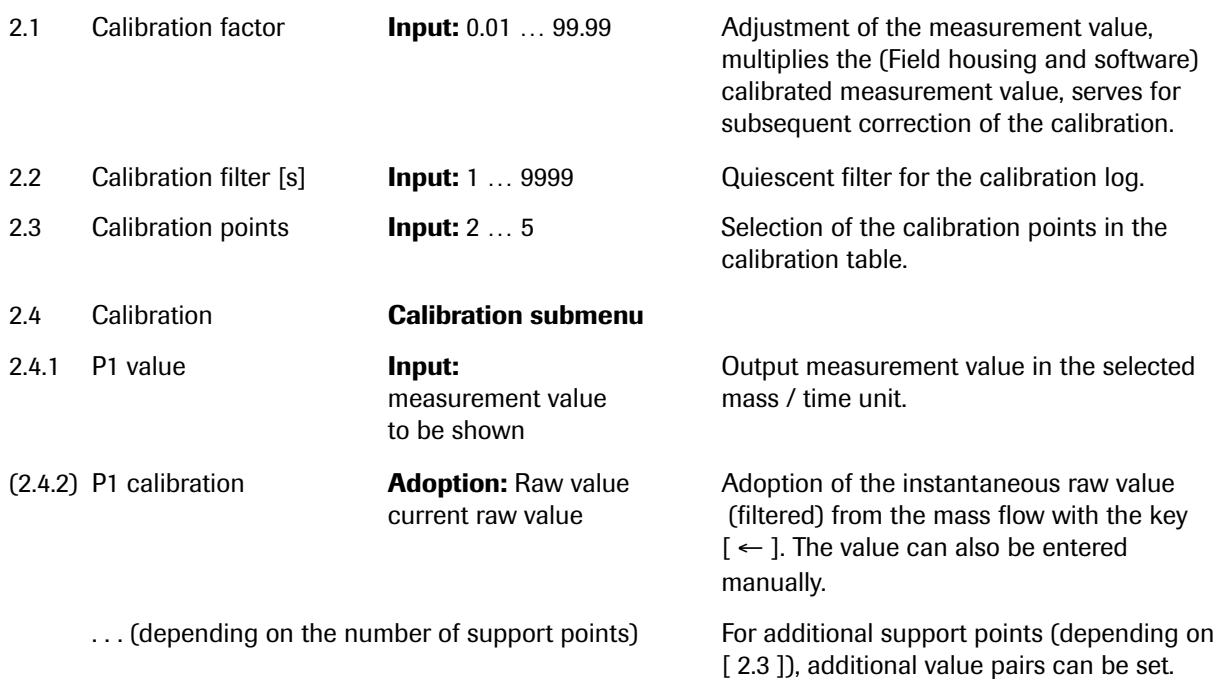

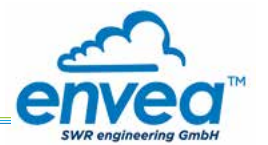

# Tab 3: Alarm

Setting for the alarm via the relay contacts.

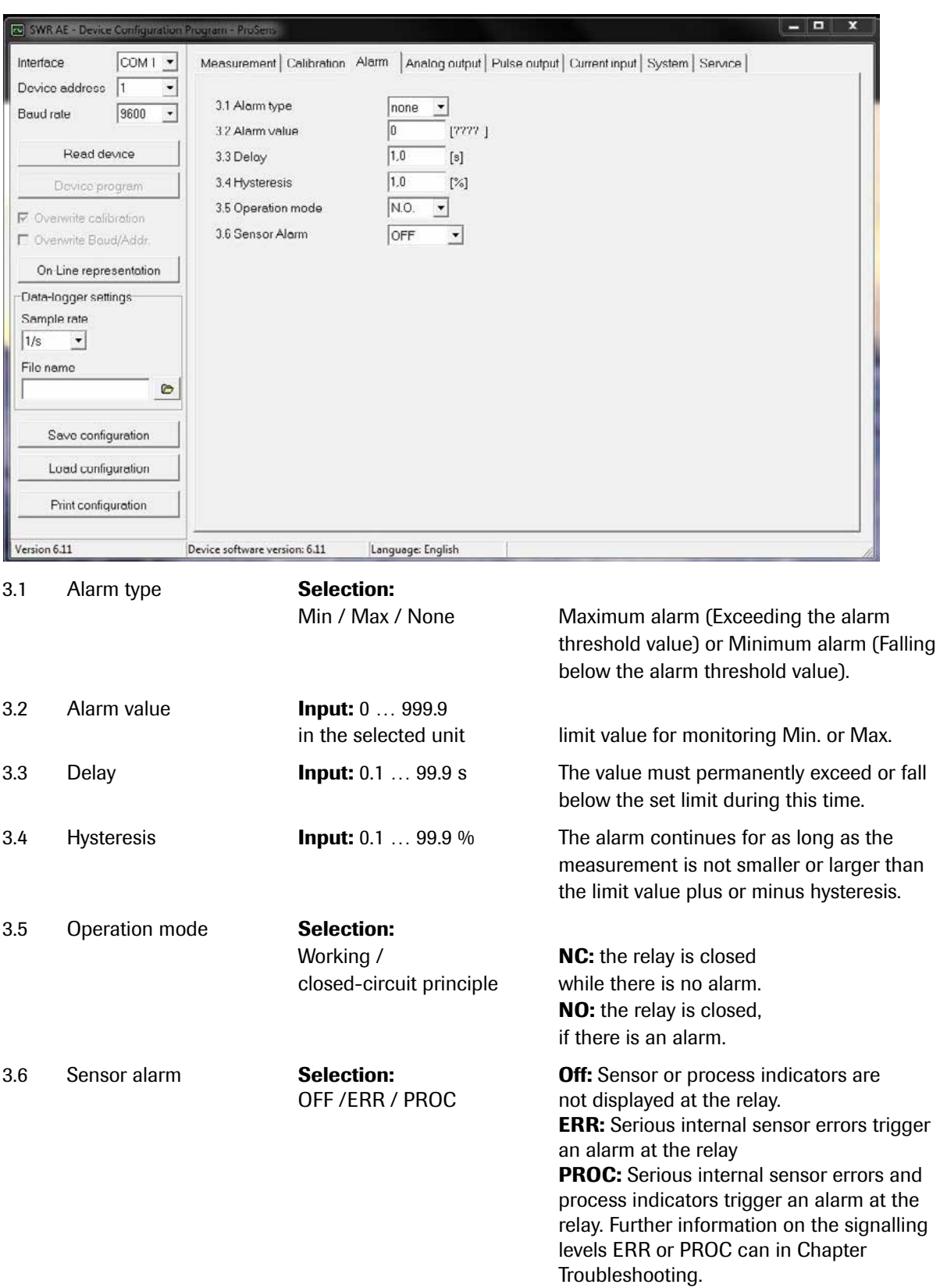

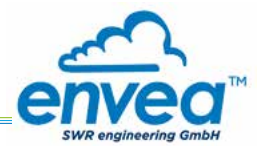

# Tab 4: Analogue output

Setting and calibrating the analogue output.

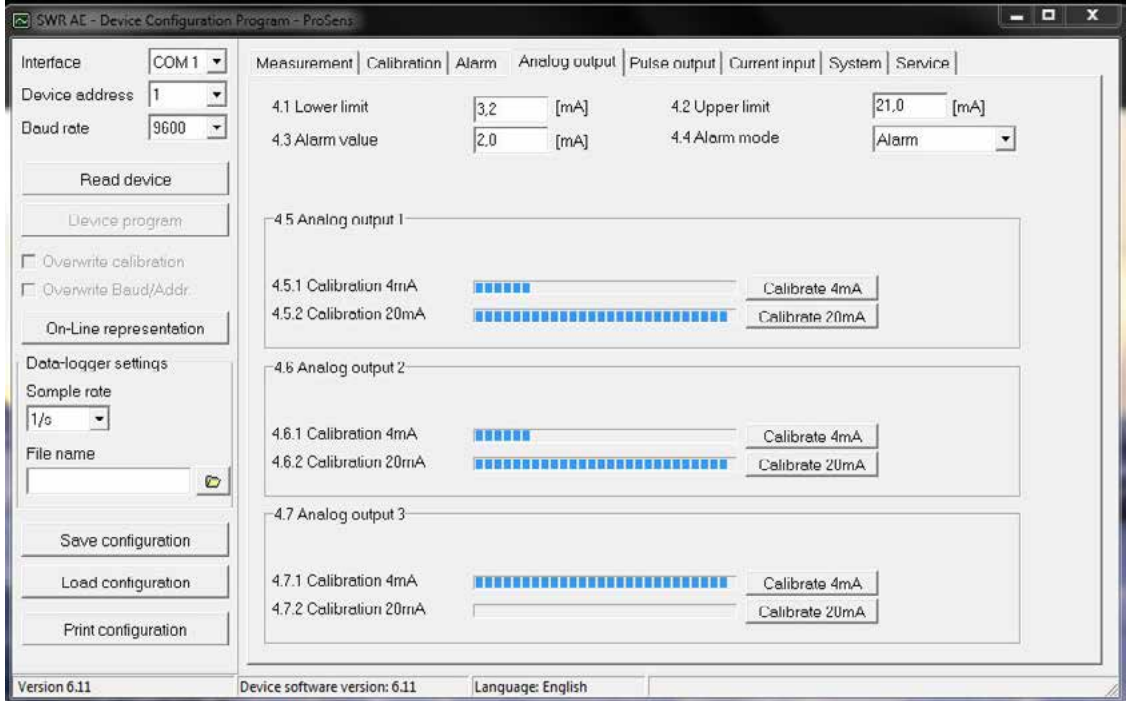

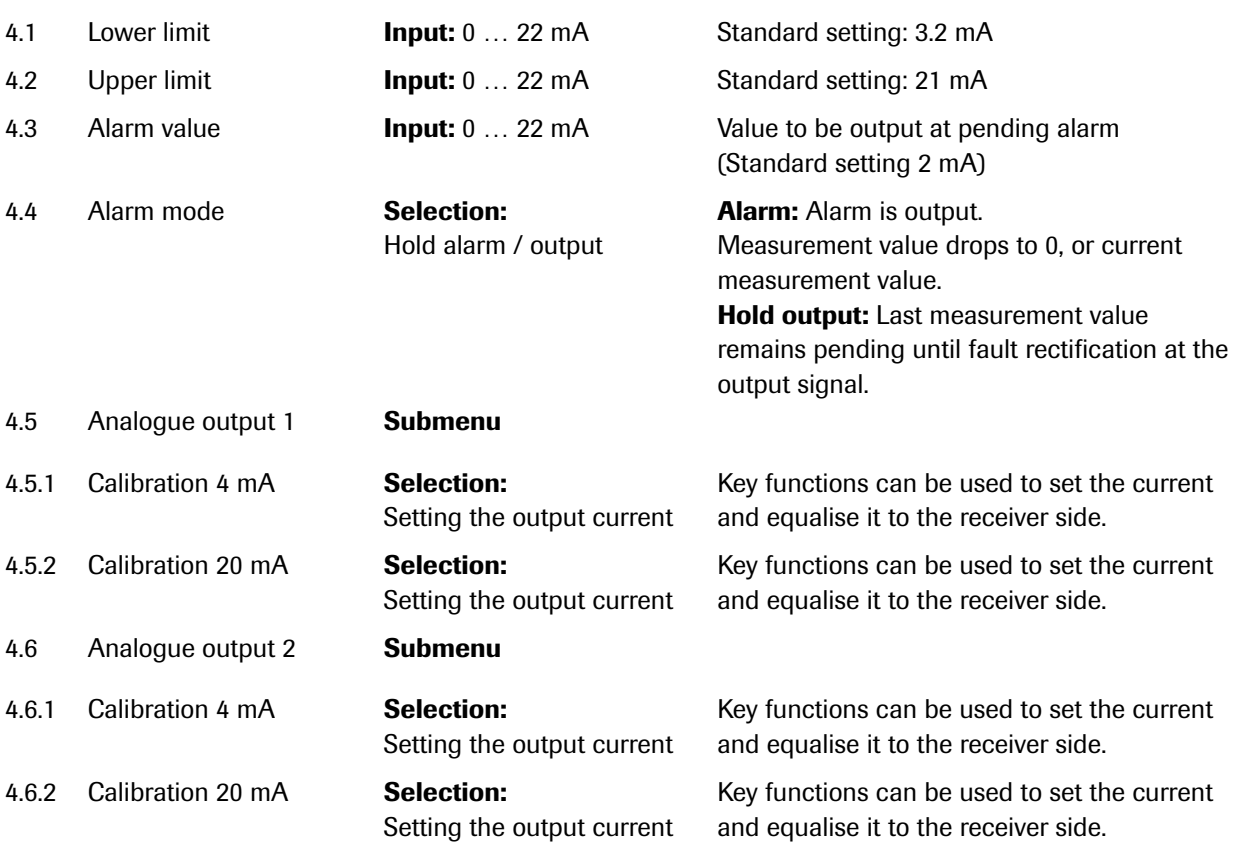

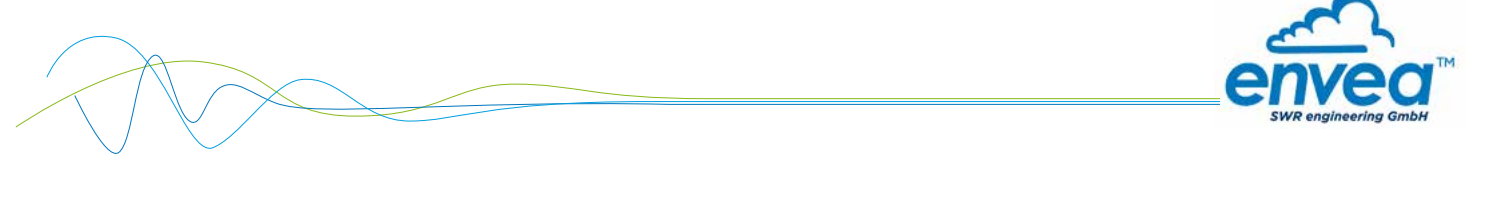

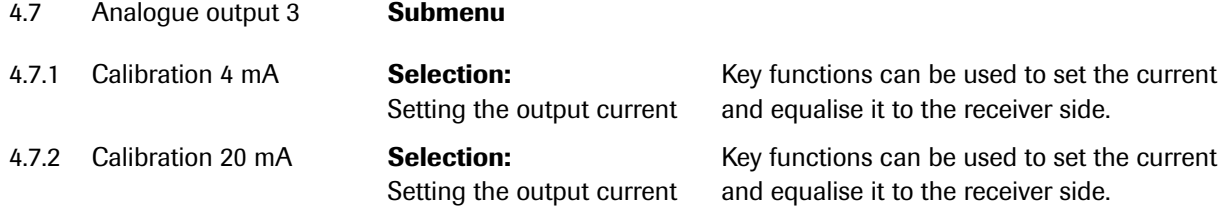

The current output can be calibrated so that the zero point (output of 4 mA) is set to the background noise of the measuring point. If the background noise drops owing to process changes, deposits on the sensor or other effects of ageing, less than 4 mA is output and the zero point offset can be detected. (Zero point drift)

If this function is not desired for process engineering reasons, the zero point must be specified for the calibration to a raw value of zero and/or the MIN limit (4.1) set to 4 mA.

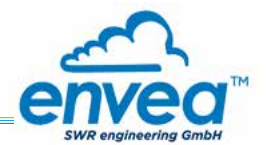

# Tab 5: Pulse output

Passive signal for pulse cleaning or output of a totalisator.

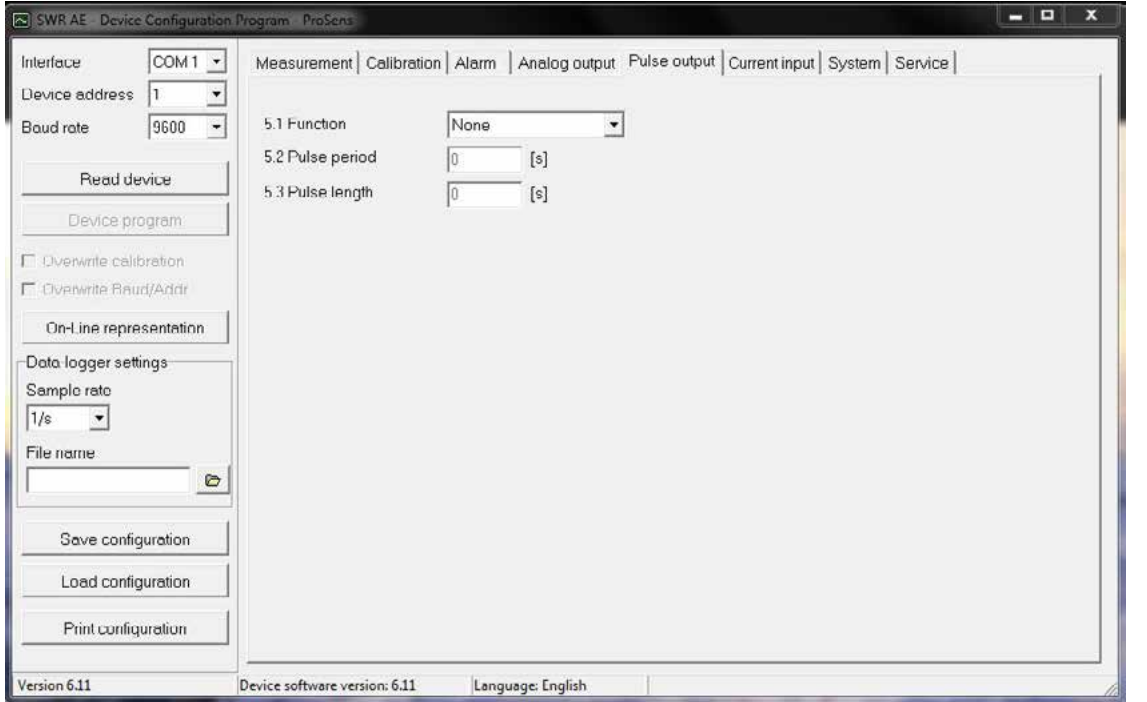

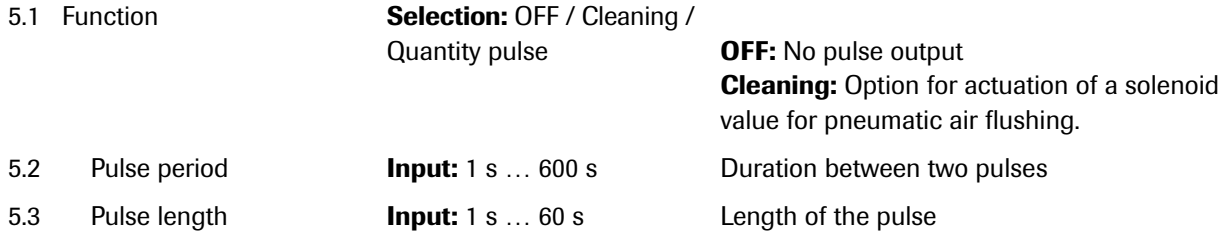

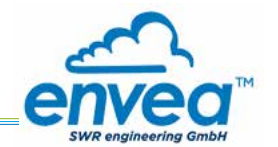

# Tab 6: Current input

Option for auto-correction by external current signal. The signal is not electrically isolated.

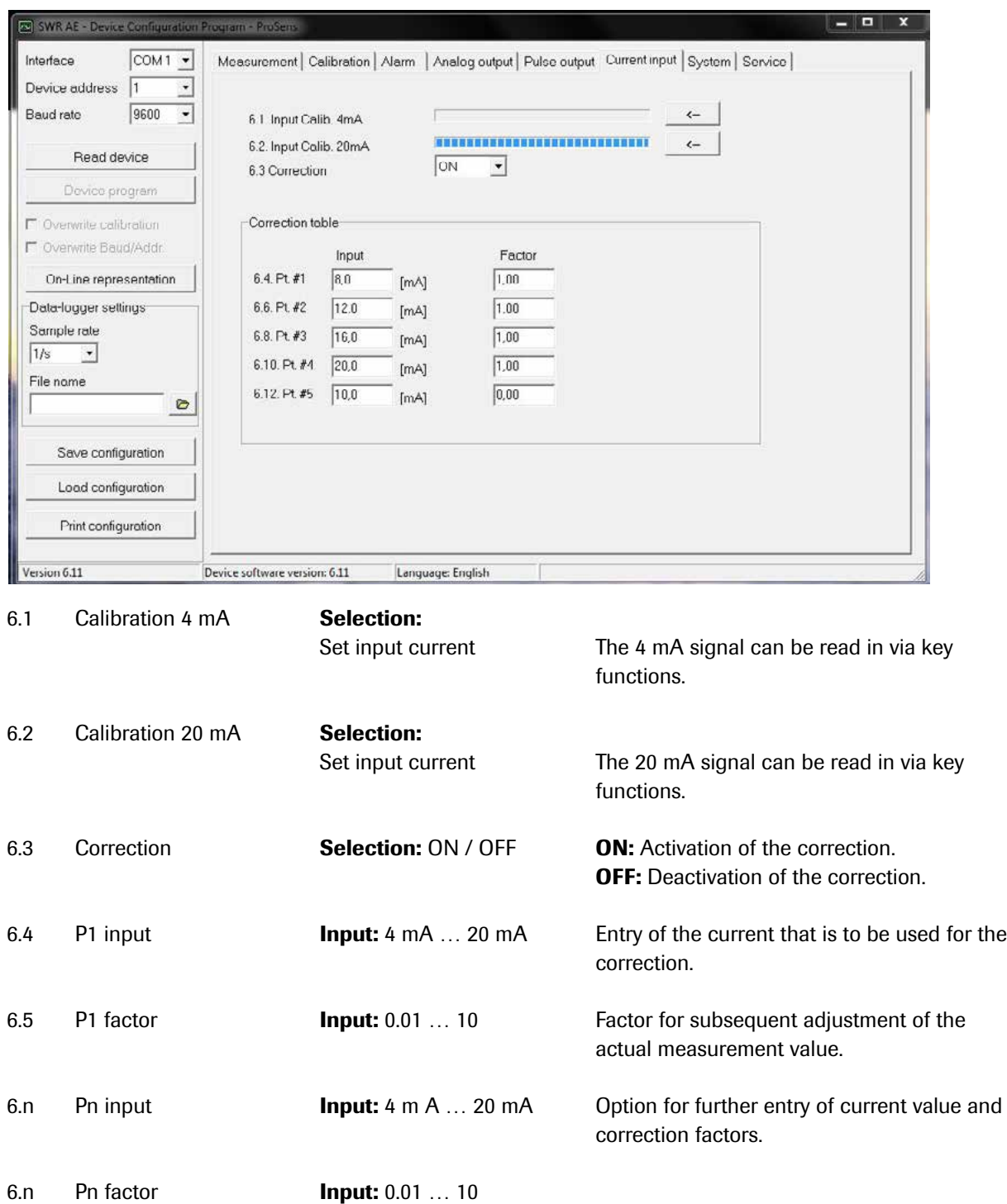

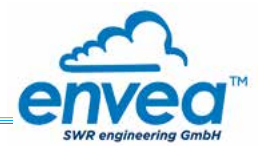

# Tab 7: System

Basic settings of the system and evaluation unit.

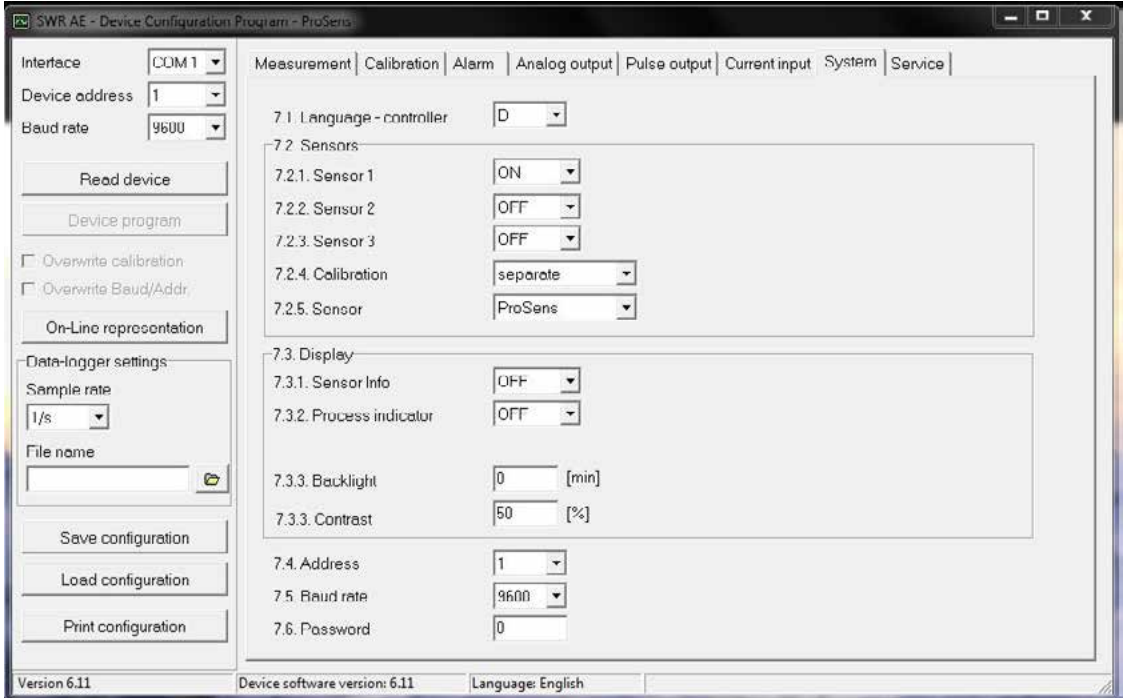

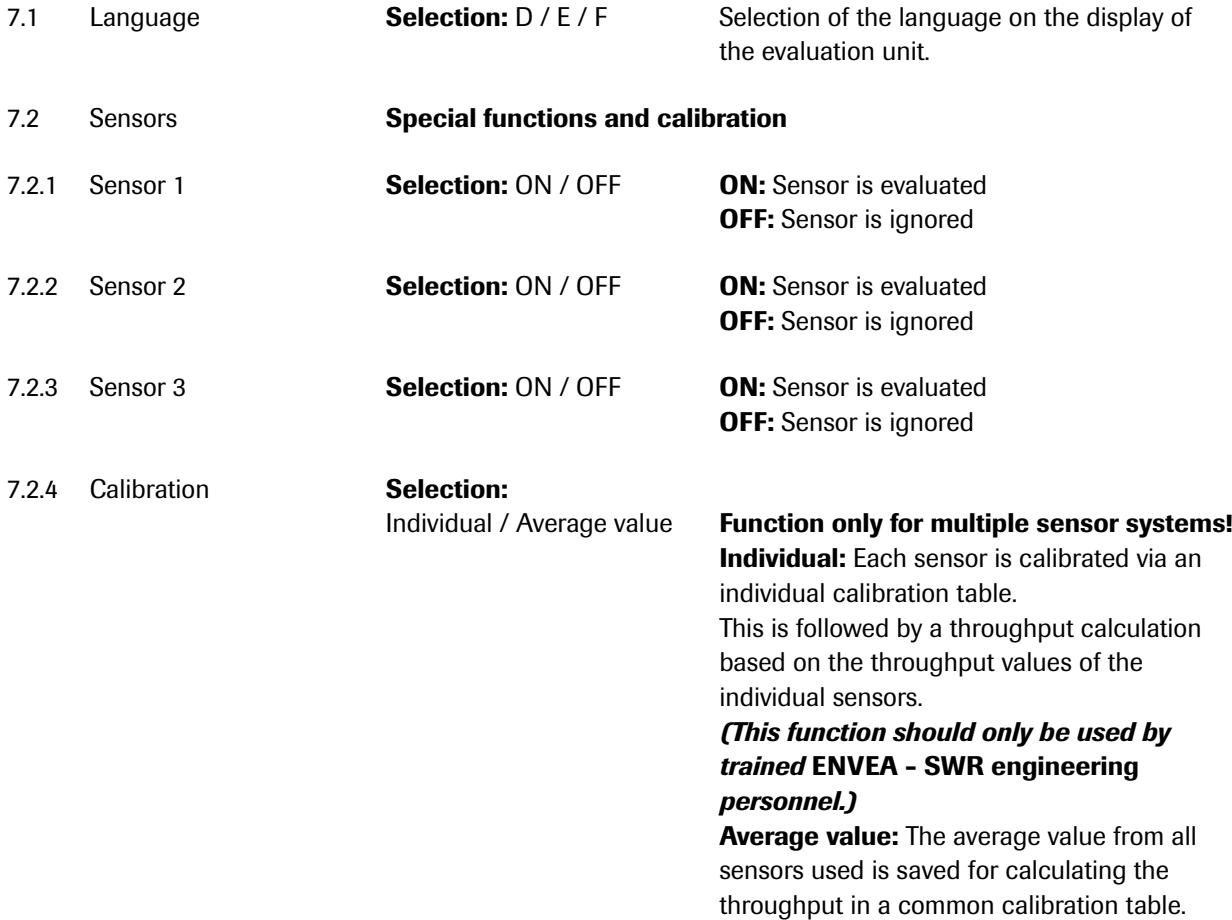

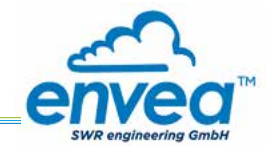

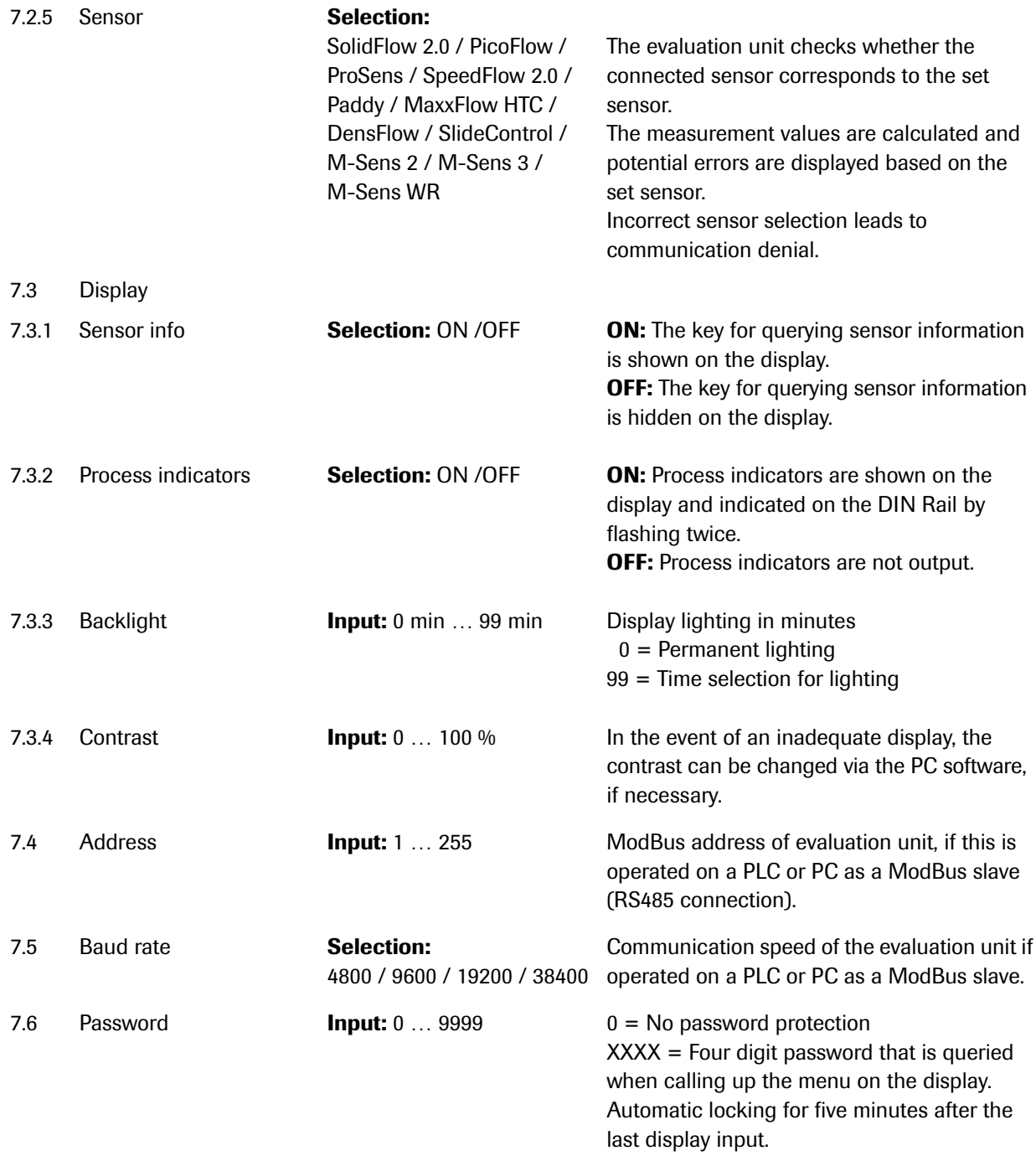

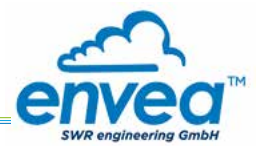

# Tab 8: Service

Special functions for deeper diagnostics/settings. These are read in once after opening the tab.

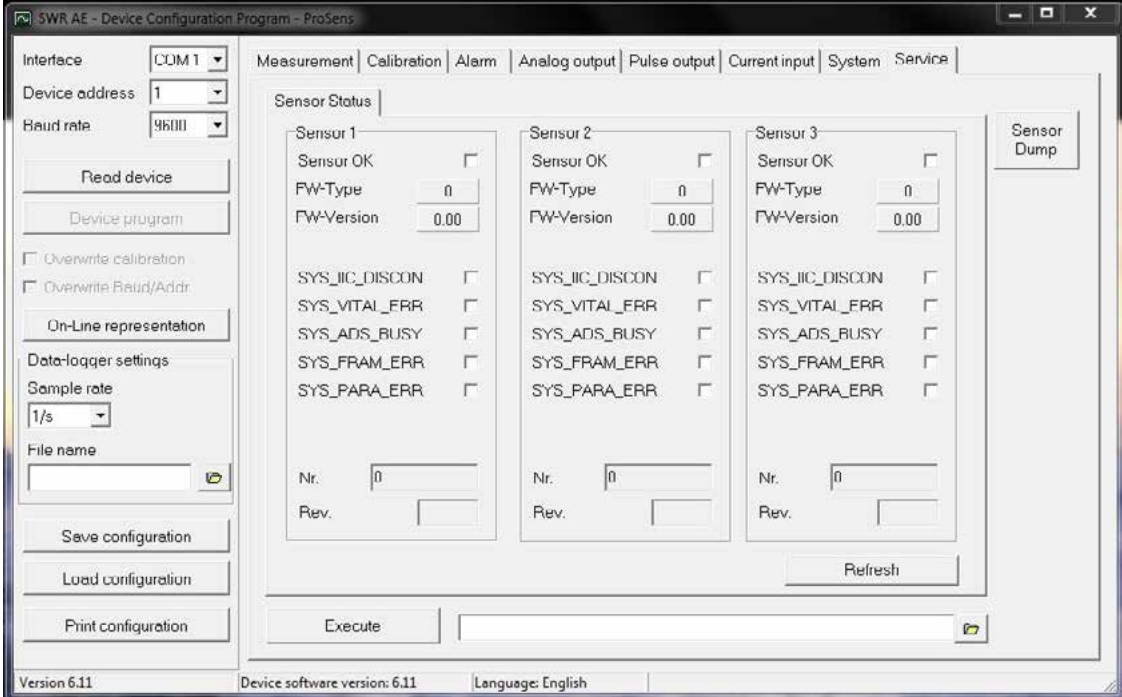

- Sensor status: indicates the status of the connected sensors
	- Error status: Sensor OK
	- Fw type (31 for ProSens, PicoFlow otherwise sensor ID error)
	- FW version
	- Error messages of the sensor for diagnostics
	- Serial number/Revision
- Contrast: external adjustment option for the sensor contrast value
- Refresh: read in again
- Start (file selection, path display): an external program can be saved and started here.
	- Service functions with deeper access to the sensors
	- Log functions via service software
	- The customer software pauses as long as the external program is executing
- Sensor dump:
	- Save the ModBus register of the connected sensors
	- ENVEA SWR engineering own number format, helpful for diagnostic purposes by ENVEA - SWR engineering
	- Directly in the program directory
	- Default name

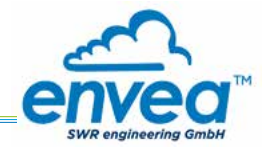

# 7. Fitting up to 3 sensors

As an option up to 3 sensors can be connected to the evaluation unit (field housing or DIN Rail) via the C3- Box to allow large pipe cross-sections to be monitored better.

The sensor addresses and the registration of the sensors on the evaluation unit is completed at the factory and cannot be changed by the user.

The configuration is identical to the configuration of a single system:

The raw value is formed as the arithmetic mean of the raw values of the individual sensors.

The raw values of all the sensors can be viewed in the online display.

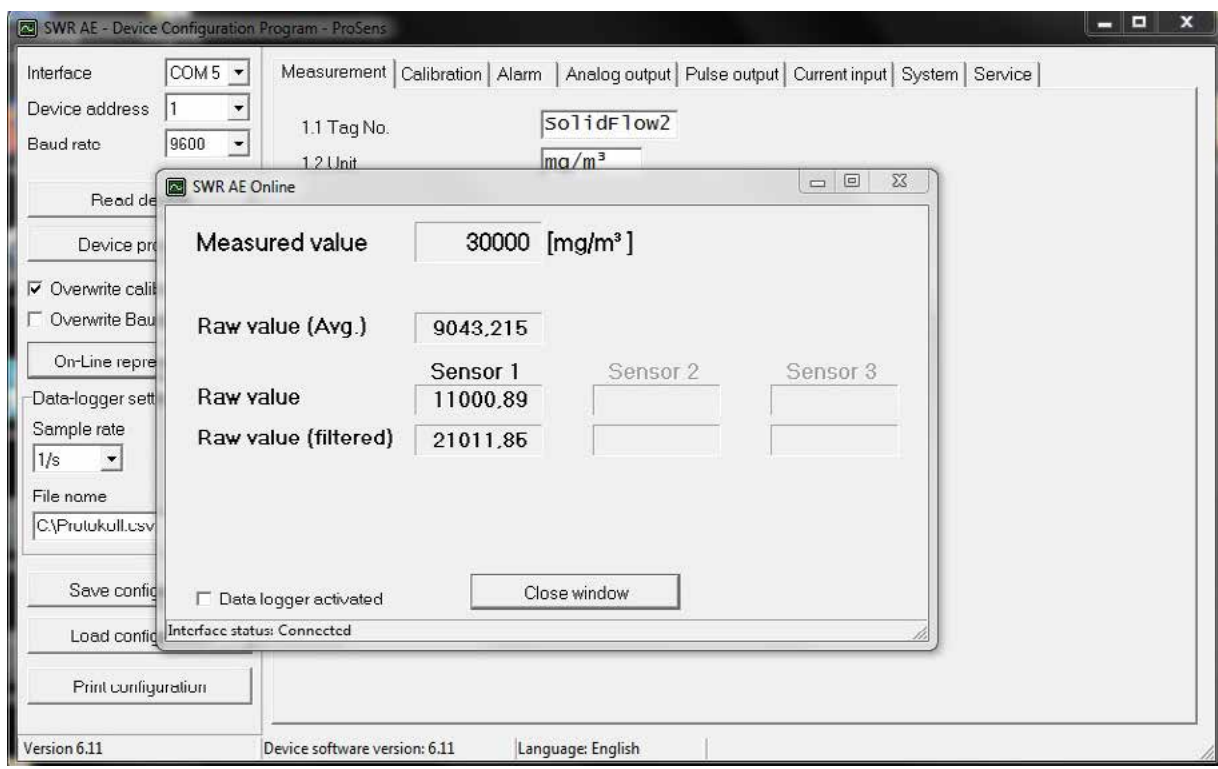

The error monitoring is extended to all registered sensors.

- If one sensor is missing this will cause a sensor error
- The occurrence of an internal error in a sensor will cause a sensor error
- A sensor error will be signalled as follows:
	- Field housing: "Sensor error" will be shown on the display
	- DIN Rail: the RUN LED will flash quickly
	- Both: reduction in current output to the alarm value

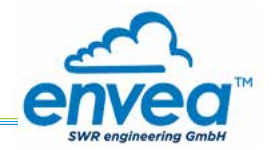

# 8. Maintenance

Maintenance work is restricted to removing the sensor from the process now and again and cleaning any accumulated particles off the probe and the insulation section using a cloth.

This is designed to prevent accumulated material resulting in bridge formation against the earthed environment since this has a significantly adverse effect on the measurement. The other aim is to prevent the probe becoming encased with accumulated material.

If the particles tend heavily towards accumulation the maintenance work should be carried out more frequently.

No maintenance work is required in the sensor housing or on the evaluation unit..

# 9. Warranty

On condition that the operating conditions are maintained and no intervention has been made on the device and the components of the system are not damaged or worn, the manufacturer provides a warranty of 1 year from the date of delivery.

In the event of a defect during the warranty period, defective components will be replaced or repaired at ENVEA - SWR engineering's plant free of charge as considered appropriate. Replaced parts will become ENVEA - SWR engineering's property.

If the customer requests that parts be repaired or replaced at his site, the customer must pay the travel expenses for ENVEA - SWR engineering's service personnel.

ENVEA - SWR engineering cannot accept any liability for damage not suffered by the goods themselves and in particular ENVEA - SWR engineering cannot accept liability for loss of profit or other financial damages suffered by the customer.

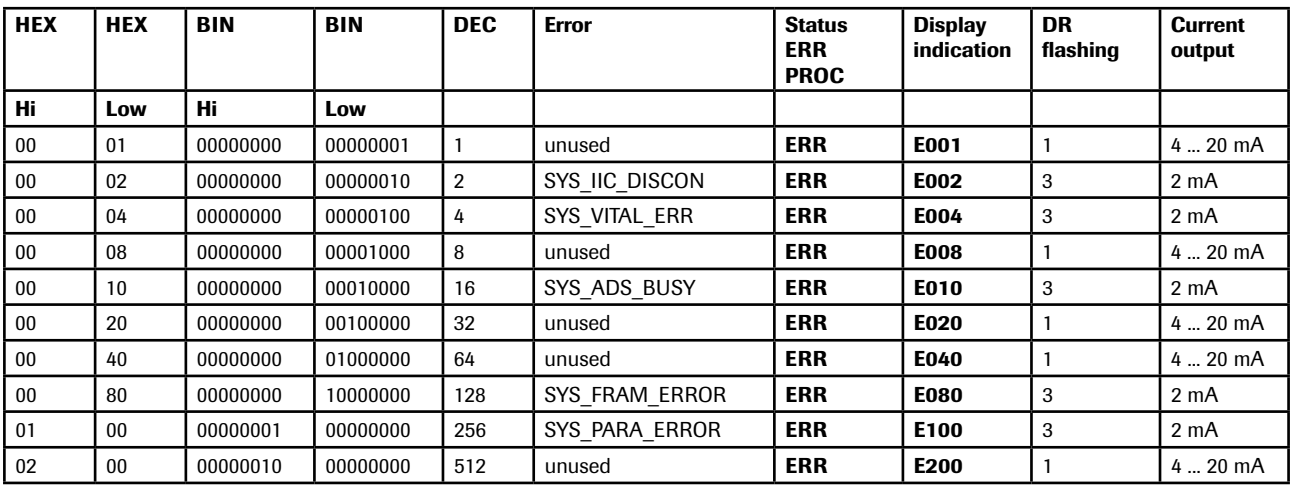

# 10. Error messages / Sensor status

• Errors are indicated in hexadecimal addition. SYS\_FRAM\_ERROR and SYS\_PARA\_ERROR simultaneously indicate E180. SYS\_VITAL\_ERR and SYS\_IIC\_DISCON simultaneously indicate E006.

# 10.1 Response to errors

- SYS VITAL ERR describes caking on the sensor and can be rectified by cleaning at the customer.
	- bridging occurring short-term is also detected
	- indicated for at least 1 minute
	- adjustable at the sensor (Service function)
- All other errors are serious hardware faults and cannot be rectified by the customer. The sensor must be returned to the factory.

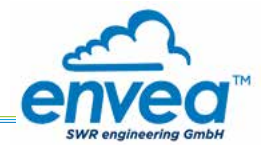

# The devices comply with the following standard:

Product standard - electrical equipment for measurement, testing and laboratory use EMC requirement CE Reference standard EN 661326 Year of publication (1997) Updates A1 (1998), A2 (2001), A3 (2003)

# 11. Technical data

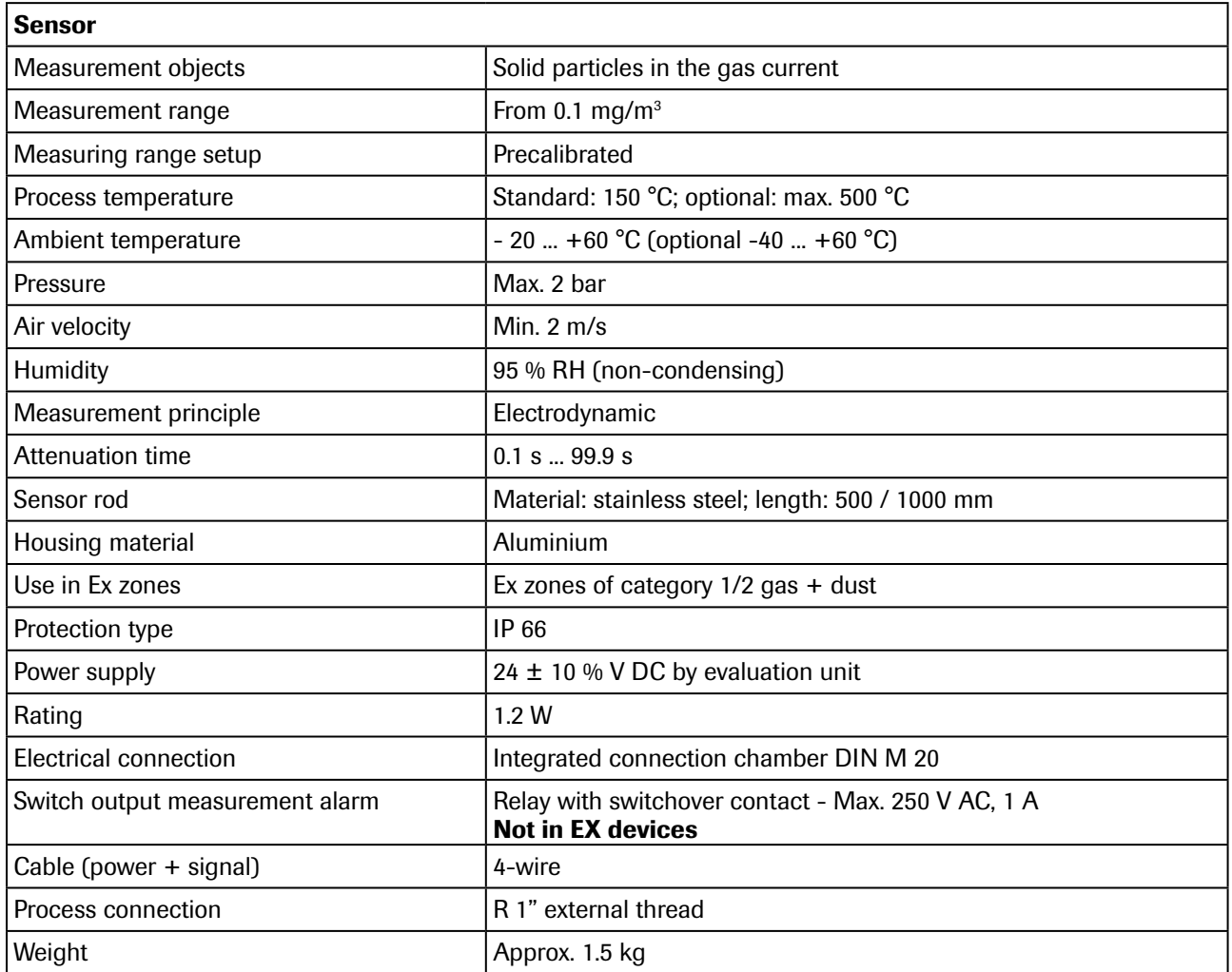

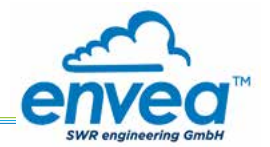

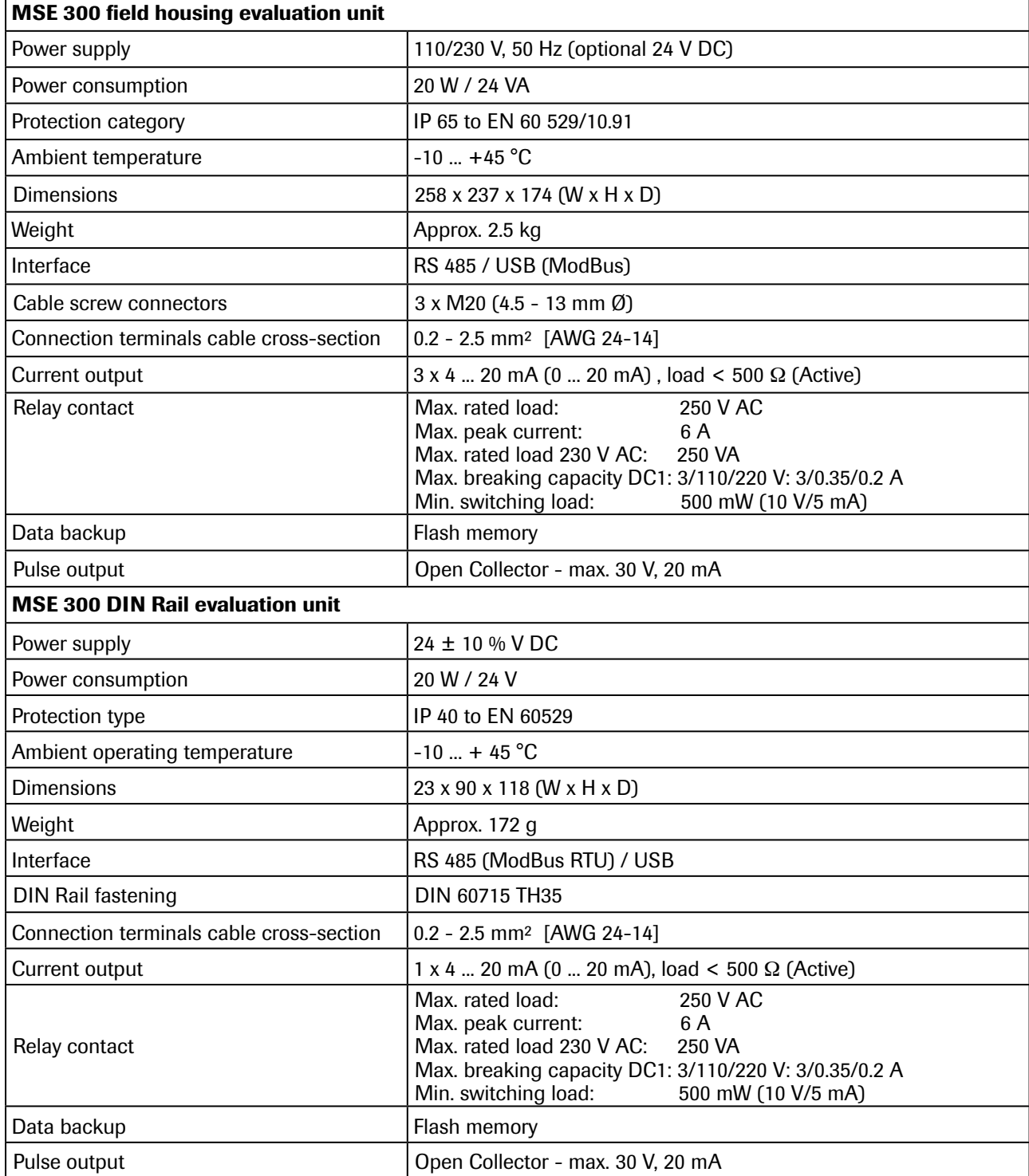

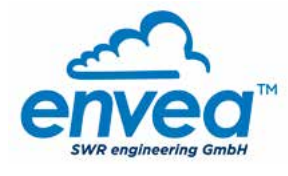

# SWR engineering Messtechnik GmbH

PART OF THE ENVEA GROUP

Gutedelstraße 31 · 79418 Schliengen (Germany) Fon +49 7635 827248-0 · Fax +49 7635 827248-48 · www.swr-engineering.com

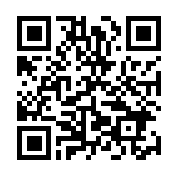